# **Chapter 1: Introduction to Oracle Cloud Infrastructure**

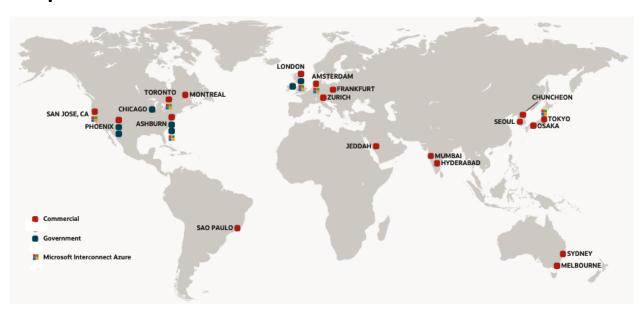

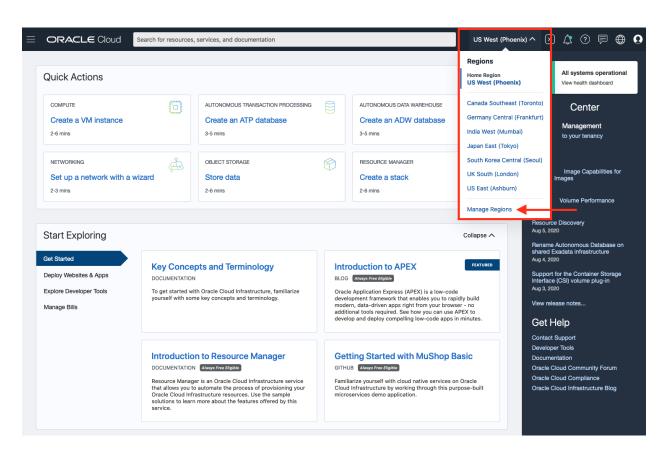

#### Manage Regions

# Infrastructure Regions

Infrastructure Regions

For a complete list of services available by region, see <u>Data Regions for Platform and Infrastructure Services</u>.

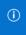

Tenancy Details

To see more information about your tenancy, go to the <u>details</u> page.

| Region                                                            | Subscription Status         |
|-------------------------------------------------------------------|-----------------------------|
| US West (Phoenix) - Home Region Region Identifier: us-phoenix-1   | Subscribed                  |
| Canada Southeast (Toronto) Region Identifier: ca-toronto-1        | Subscribed                  |
| Germany Central (Frankfurt) Region Identifier: eu-frankfurt-1     | Subscribed                  |
| India West (Mumbai) Region Identifier: ap-mumbai-1                | Subscribed                  |
| Japan East (Tokyo) Region Identifier: ap-tokyo-1                  | Subscribed                  |
| South Korea Central (Seoul) Region Identifier: ap-seoul-1         | Subscribed                  |
| UK South (London) Region Identifier: uk-london-1                  | Subscribed                  |
| US East (Ashburn) Region Identifier: us-ashburn-1                 | Subscribed                  |
| Australia East (Sydney) Region Identifier: ap-sydney-1            | Subscribe                   |
| Australia Southeast (Melbourne) Region Identifier: ap-melbourne-1 | Subscribe                   |
|                                                                   | Showing 10 Items 〈 Page 1 〉 |

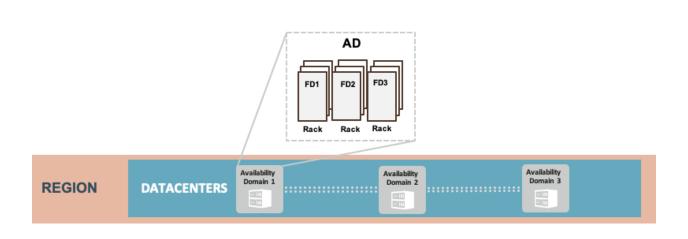

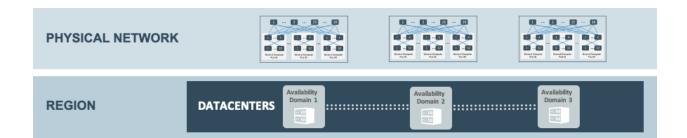

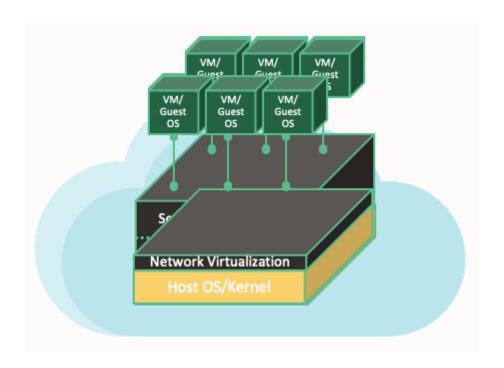

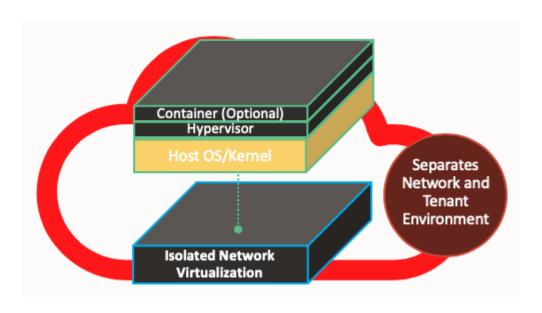

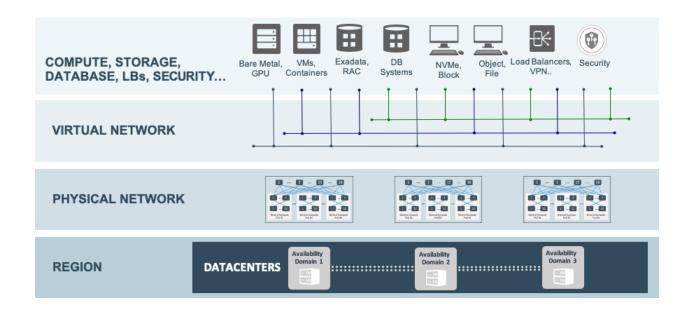

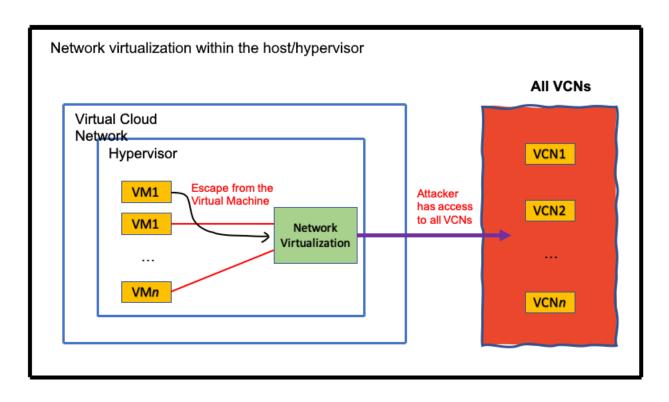

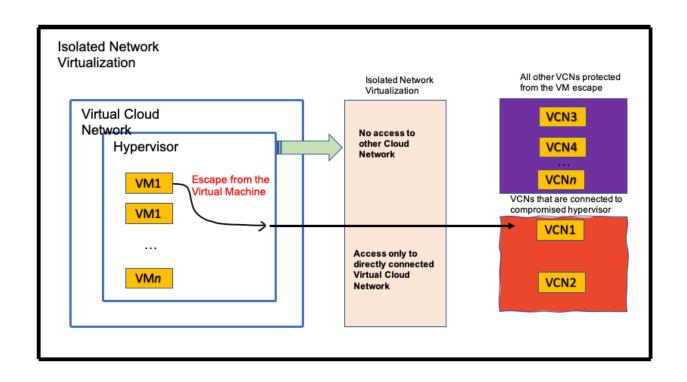

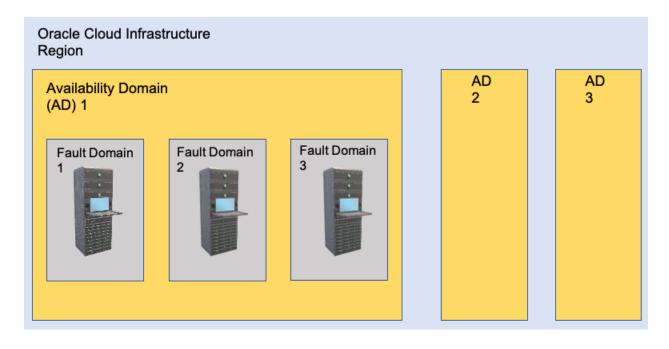

# **Chapter 2: Understanding Identity and Access Management**

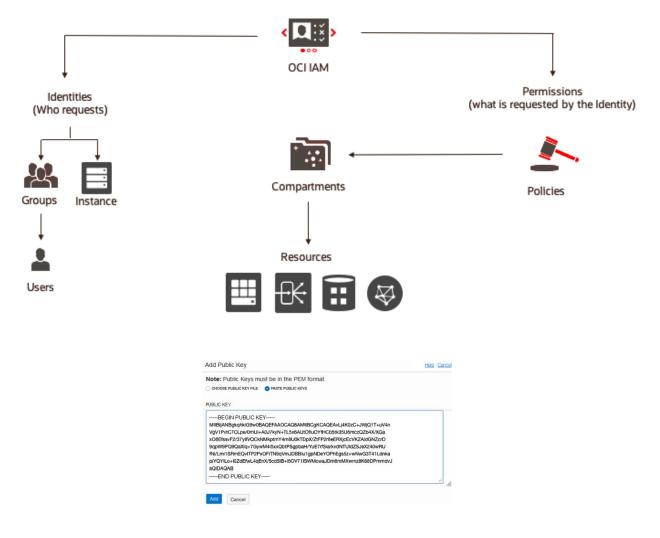

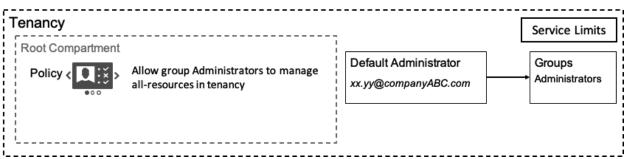

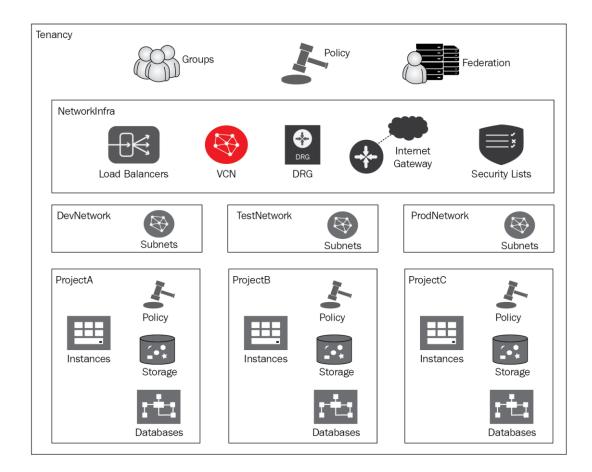

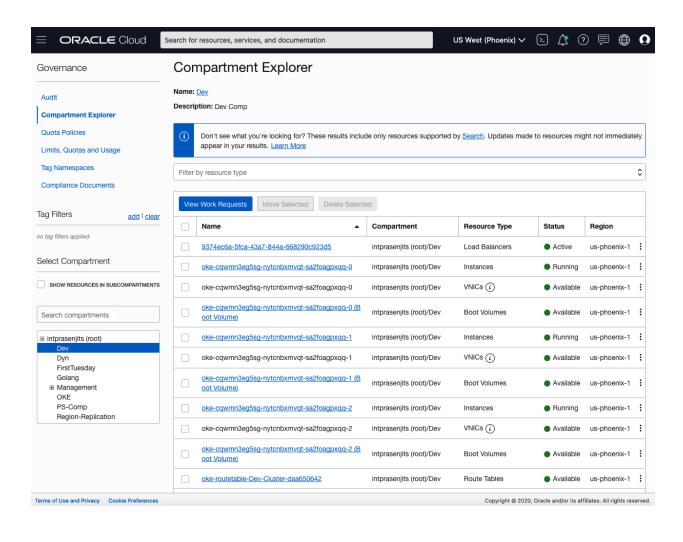

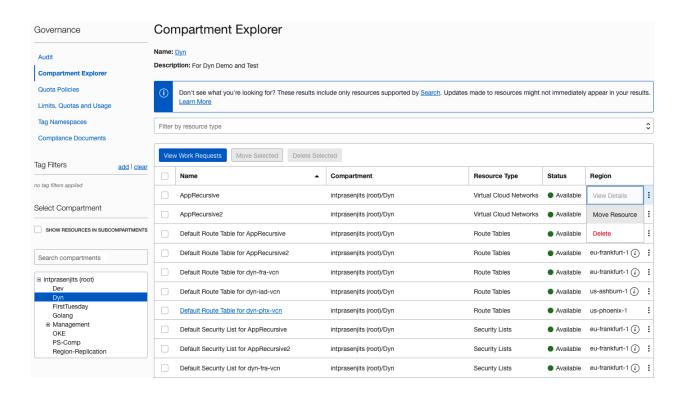

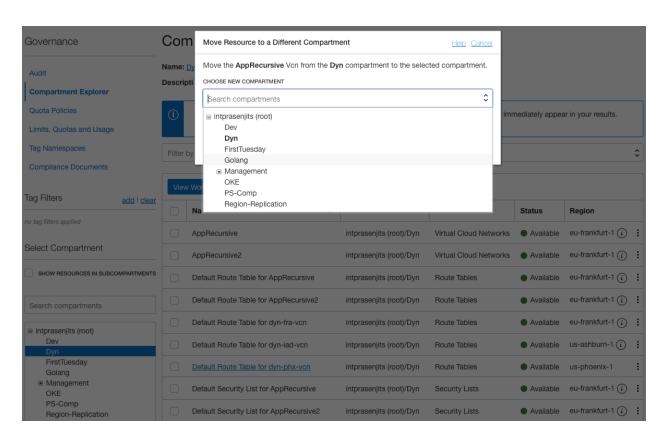

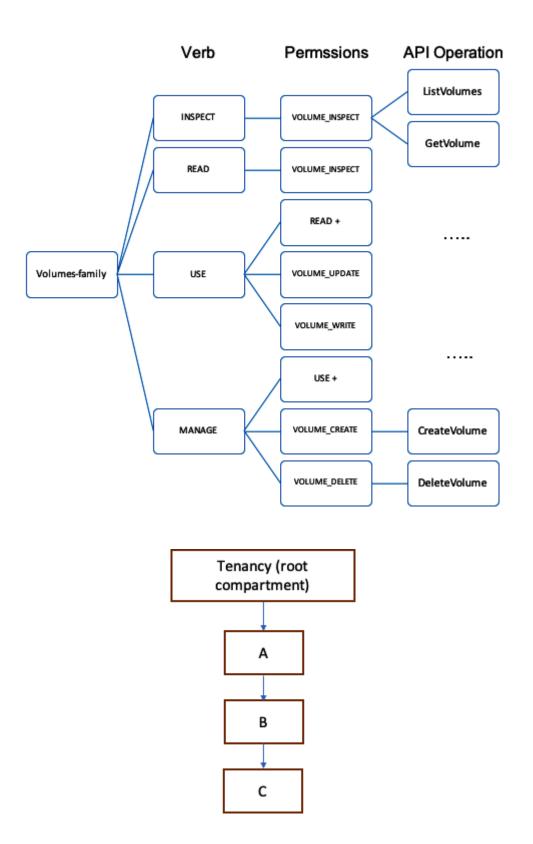

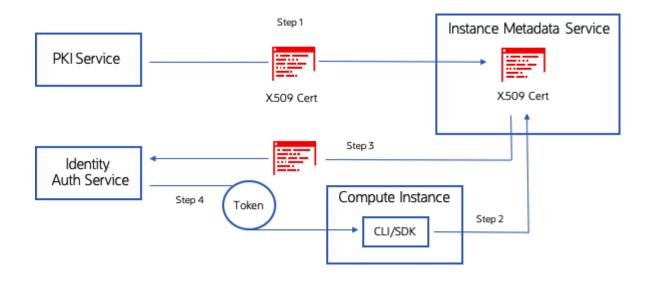

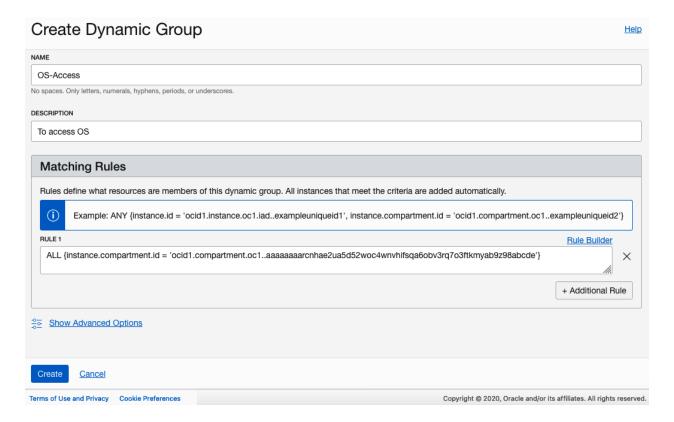

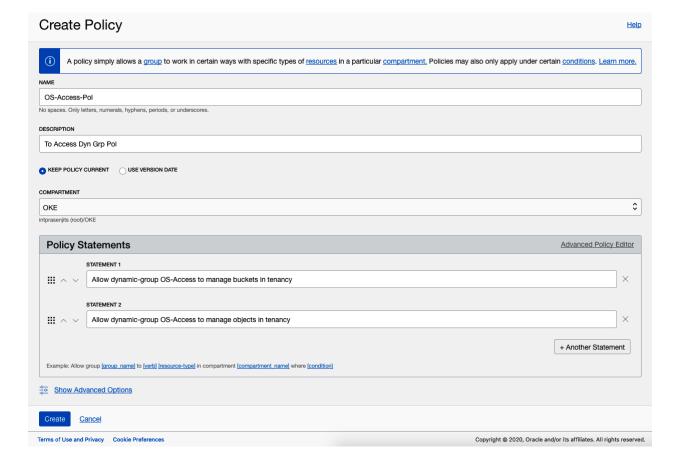

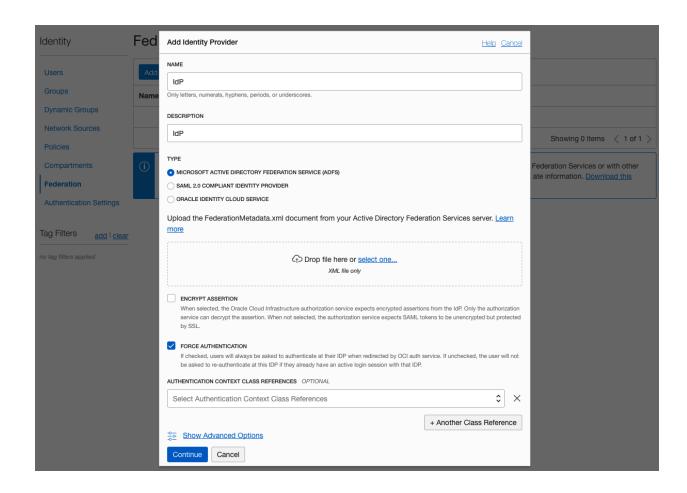

**Chapter 3: Designing a Network on Oracle Cloud Infrastructure** 

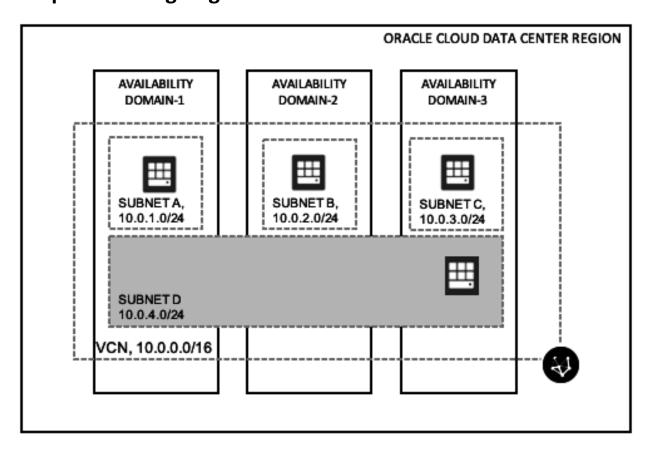

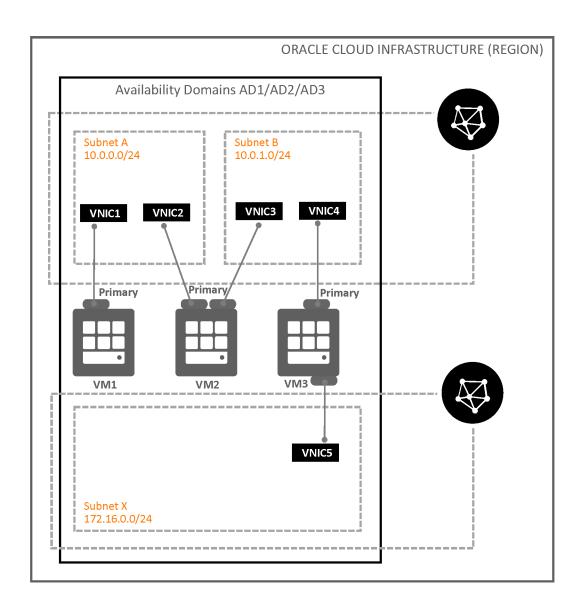

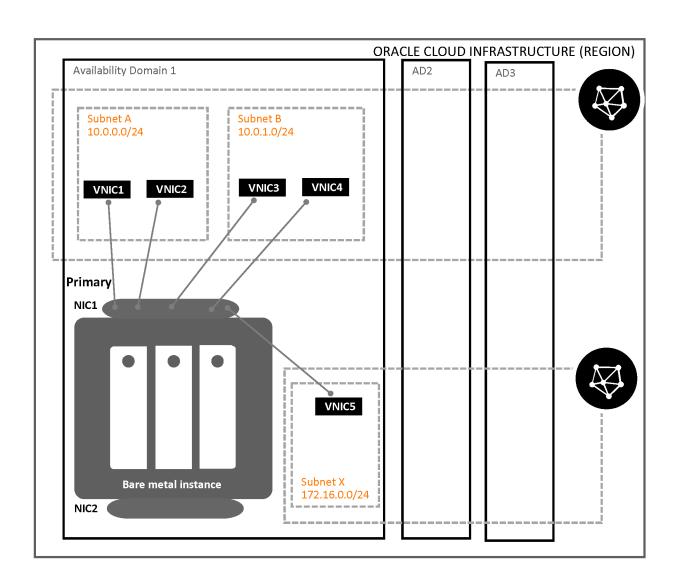

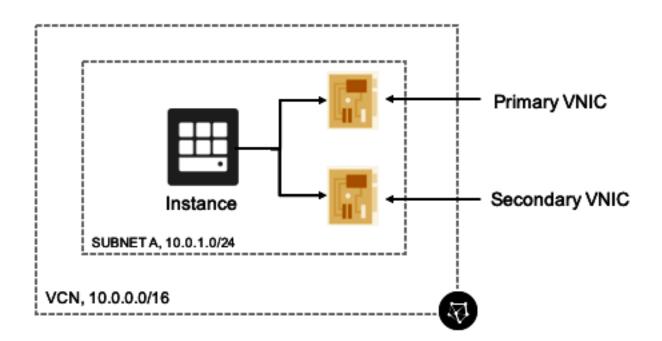

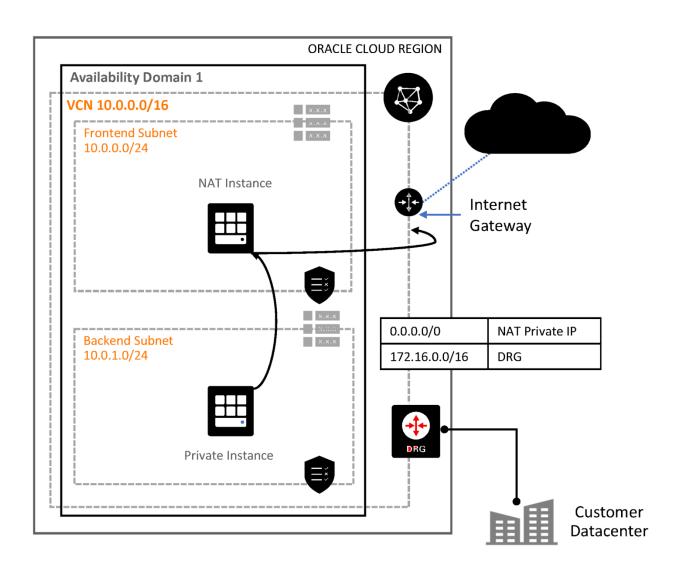

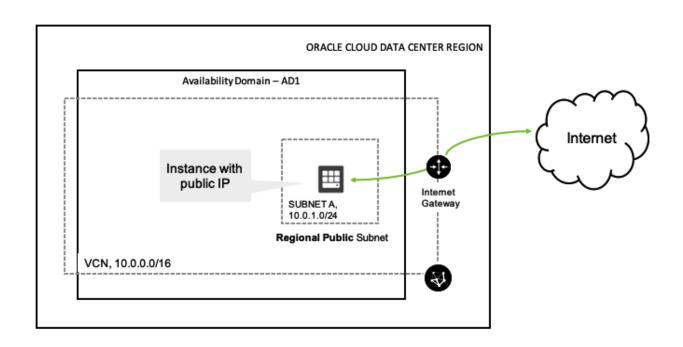

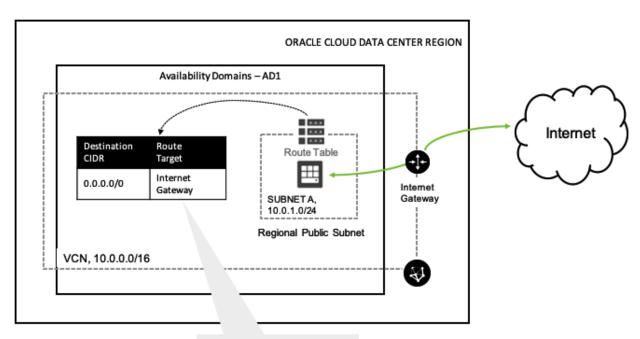

All traffic destined for Internet Gateway

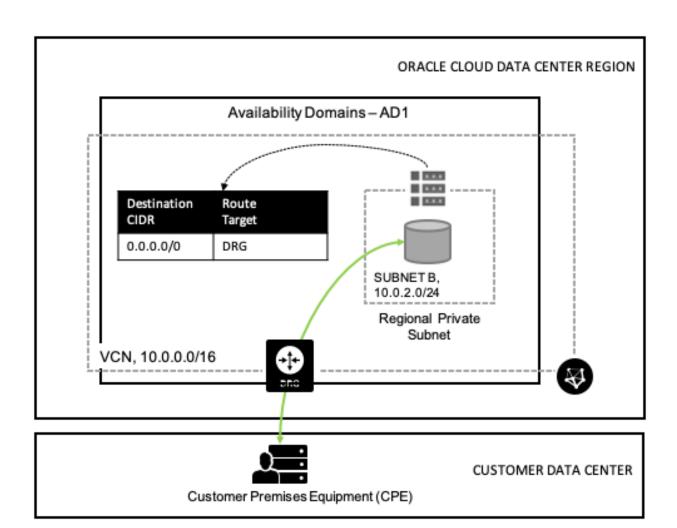

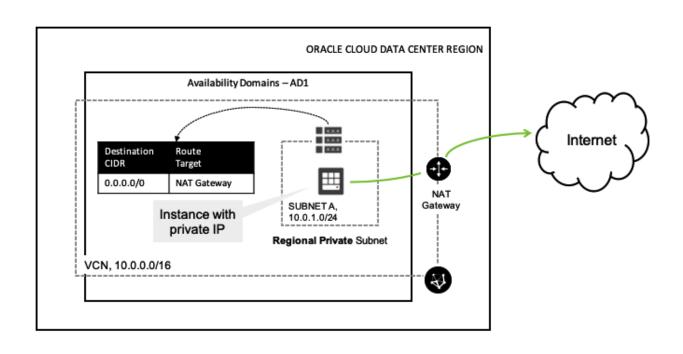

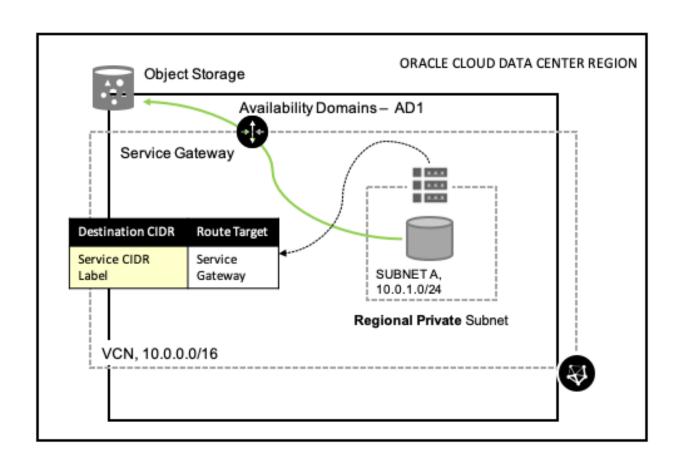

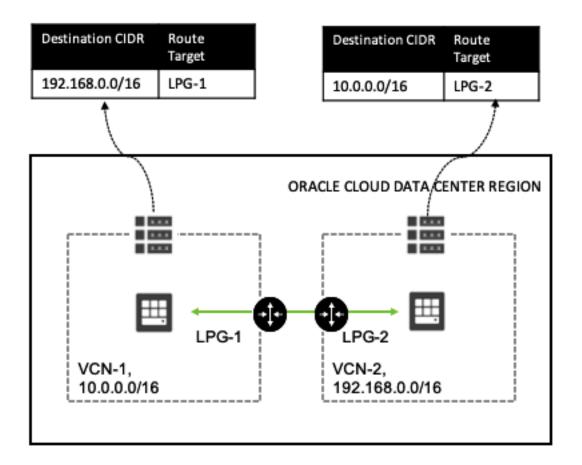

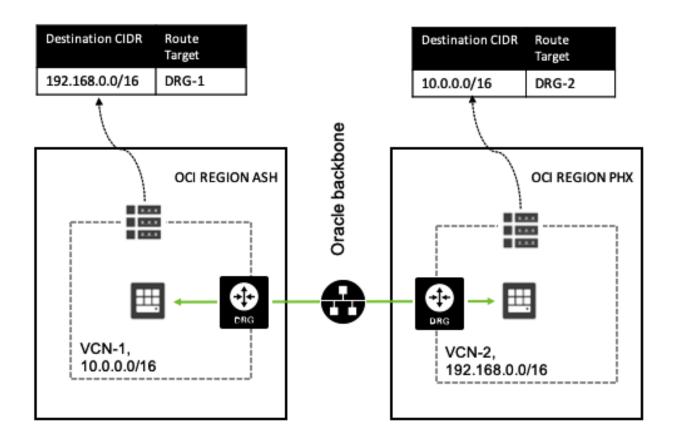

|          | Direction | CIDR        | Protocol | Source<br>Port | Dest<br>Port |
|----------|-----------|-------------|----------|----------------|--------------|
| Stateful | Ingress   | 0.0.0.0/0   | ТСР      | All            | 80           |
| Stateful | Egress    | 10.0.2.0/24 | TCP      | All            | 1521         |

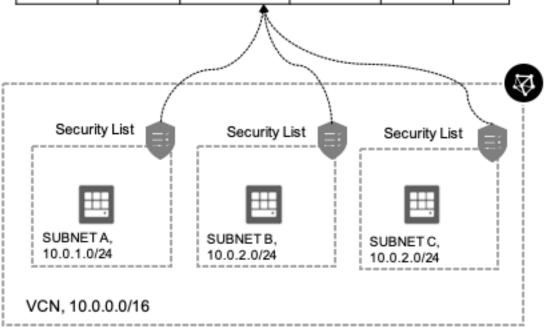

|       |          | Direction | CIDR      | Protocol | Source<br>Port | Dest<br>Port |
|-------|----------|-----------|-----------|----------|----------------|--------------|
| NSG-A | Stateful | Ingress   | 0.0.0.0/0 | TCP      | All            | 80           |
| NSG-B | Stateful | Ingress   | 0.0.0.0/0 | TCP      | All            | 22           |

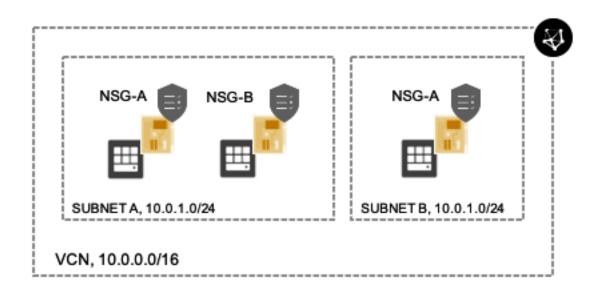

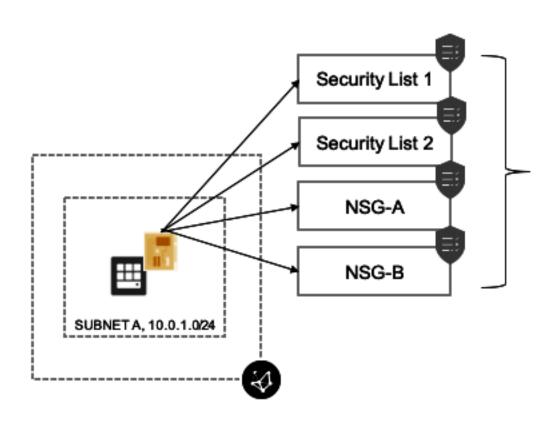

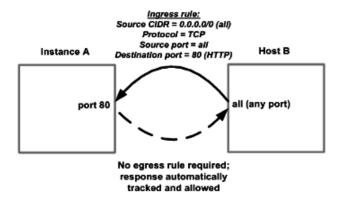

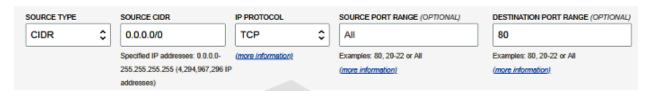

Hosts in this group are reachable from the internet on Port 80

## Stateless Security List: Receive HTTP Traffic

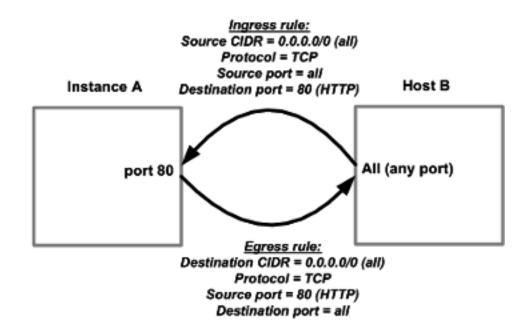

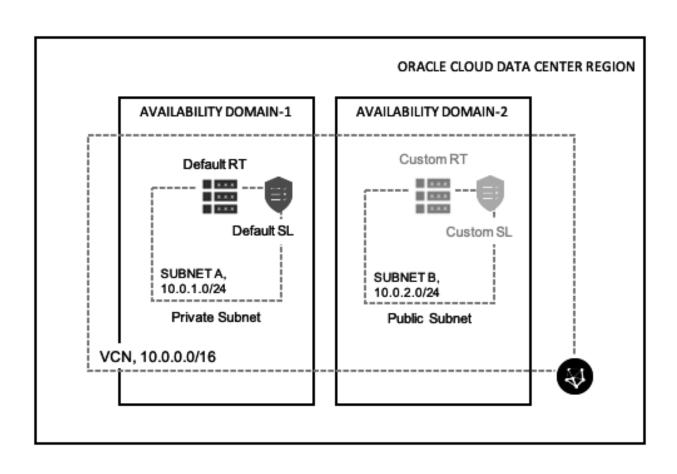

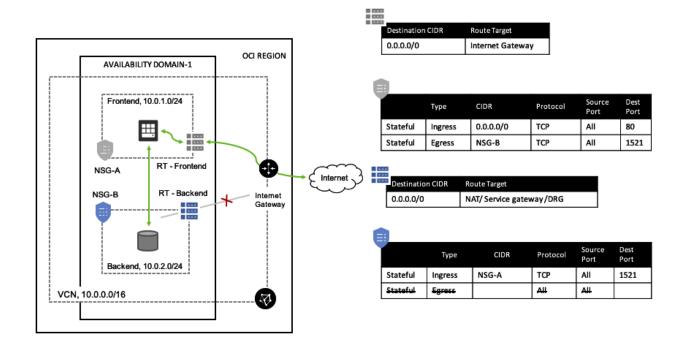

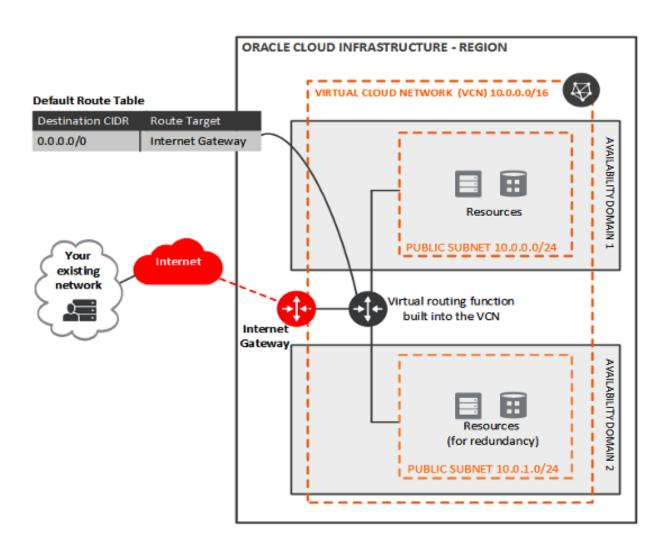

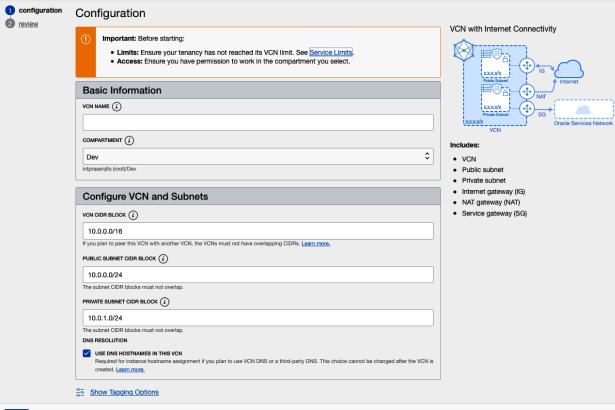

Next <u>Cancel</u>

# Create Compute Instance

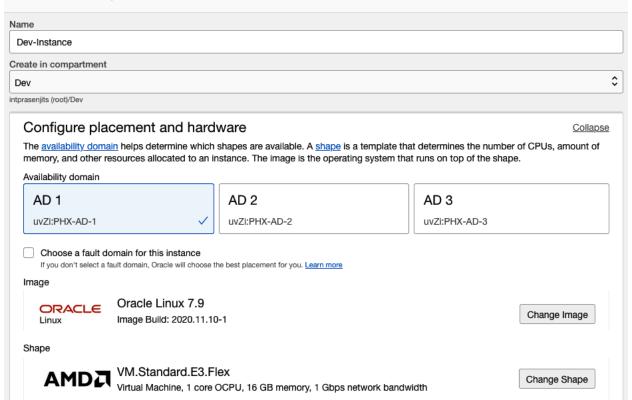

## Configure networking

Collapse

Networking is how your instance connects to the internet and other resources in the Console. To make sure you can connect to your instance, assign a public IP address to the instance.

| interior, design a pasient address to the instance.                                                                                                    |    |  |  |  |  |
|----------------------------------------------------------------------------------------------------|----|--|--|--|--|
| Network  Select existing virtual cloud network  Create new virtual cloud network  Enter subnet OCID                                                                                                    |    |  |  |  |  |
| Virtual cloud network in <b>Dev</b> (Change Compartment)                                                                                                    |    |  |  |  |  |
| oke-vcn-quick-cluster2-2a79cfac3                                                                                                    | \$ |  |  |  |  |
| Subnet Subnet Select existing subnet Create new public subnet  Subnet in <b>Dev</b> (Change Compartment)  oke-subnet-quick-cluster2-2a79cfac3-regional (Regional)  Use network security groups to control traffic ( | \$ |  |  |  |  |
| Public IP address  On Do not assign a public IPv4 address  Do not assign a public IPv4 address                                                                                                    |    |  |  |  |  |
| Assigning a public IP address makes this instance accessible from the internet. If you're not sure whether you need a public IP address, you can always assign one later.                                           |    |  |  |  |  |
|                                                                                                    |    |  |  |  |  |
| A 11 00111                                                                                                    |    |  |  |  |  |

#### Add SSH keys

↓ Save Private Key

Linux-based instances use an <u>SSH key pair</u> instead of a password to authenticate remote users. Generate a key pair or upload your own public key now. When you <u>connect to the instance</u>, you will provide the associated private key.

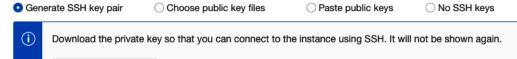

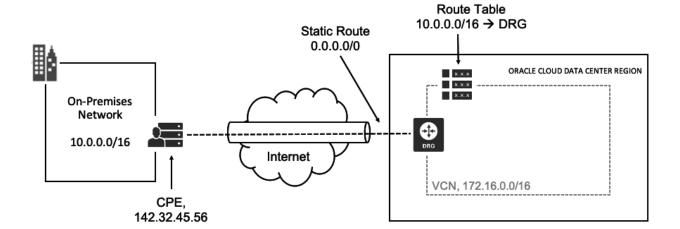

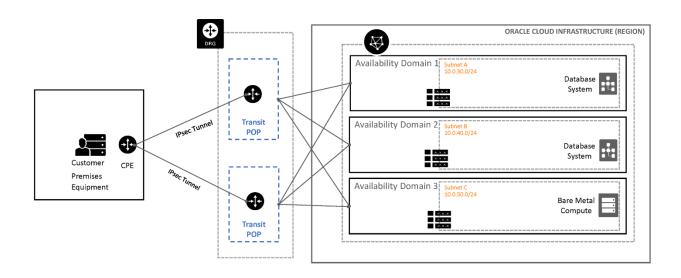

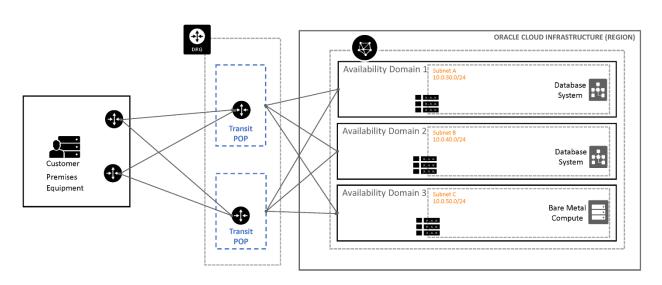

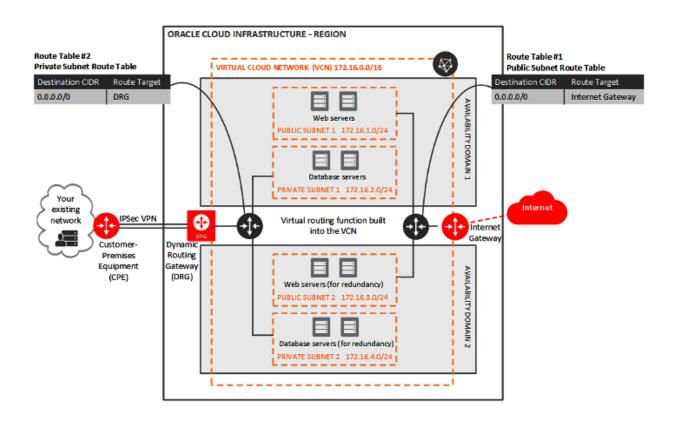

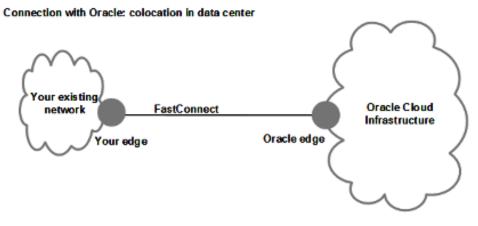

-----

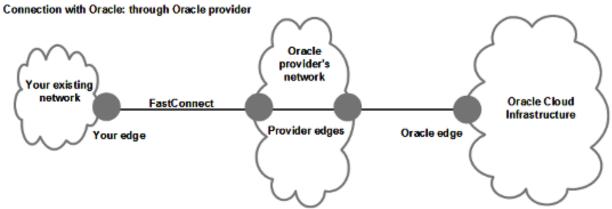

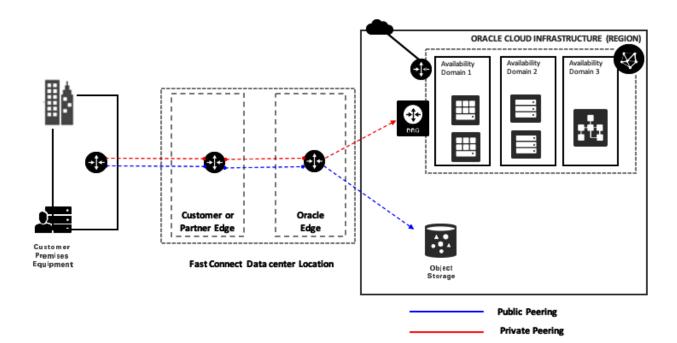

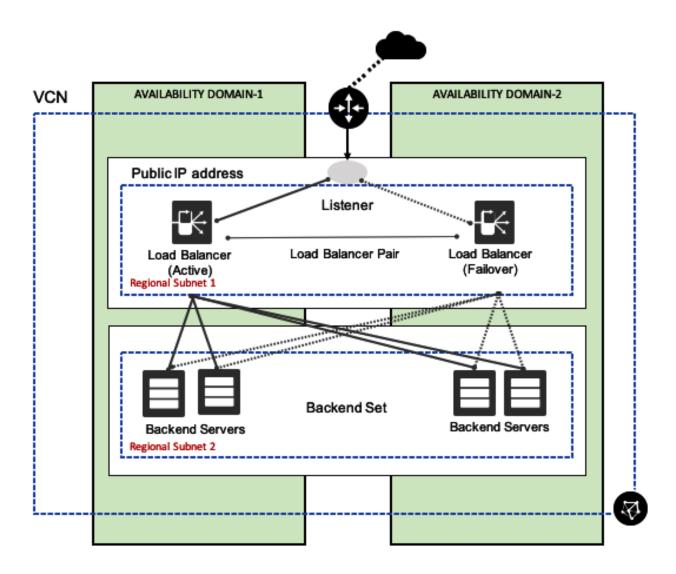

## Local VCN traffic

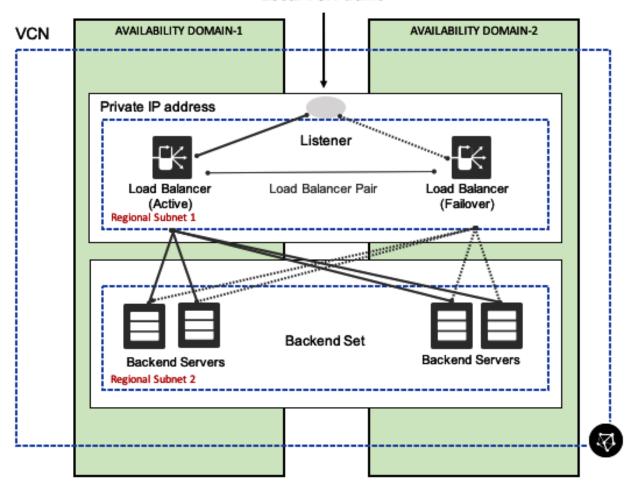

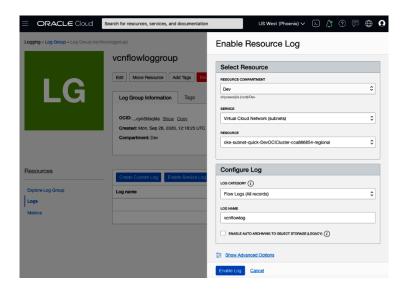

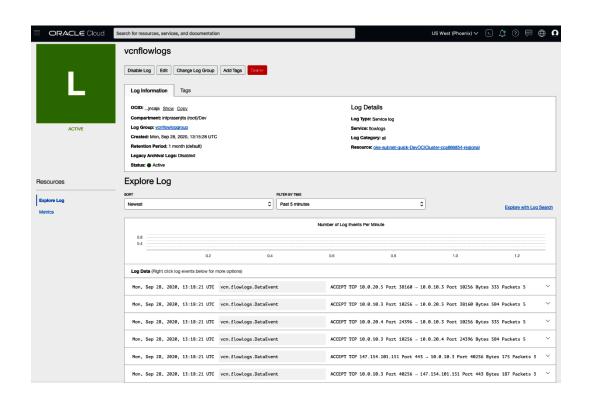

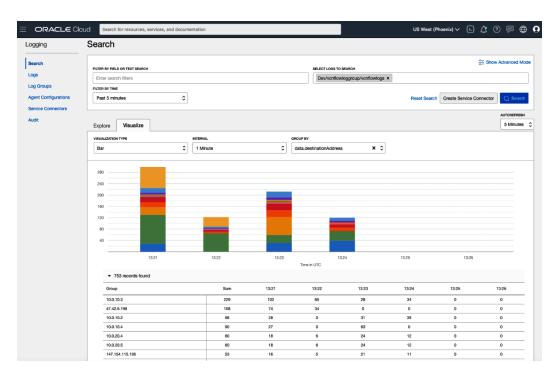

## **Chapter 4: Compute Choices on Oracle Cloud Infrastructure**

Bare Metal (BM)

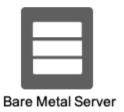

Virtual Machine (VM)

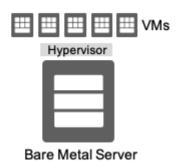

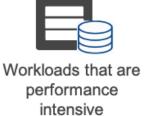

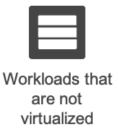

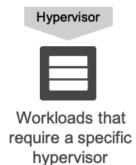

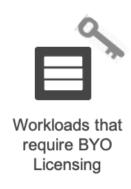

VMs (single-tenant)

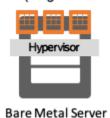

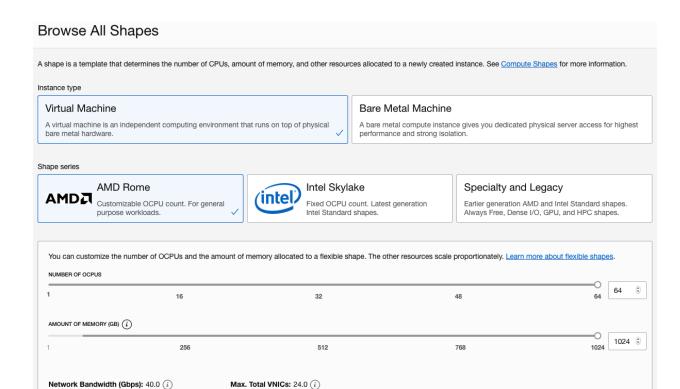

Network Bandwidth (Gbps): 40.0 (i)

# Create Compute Instance

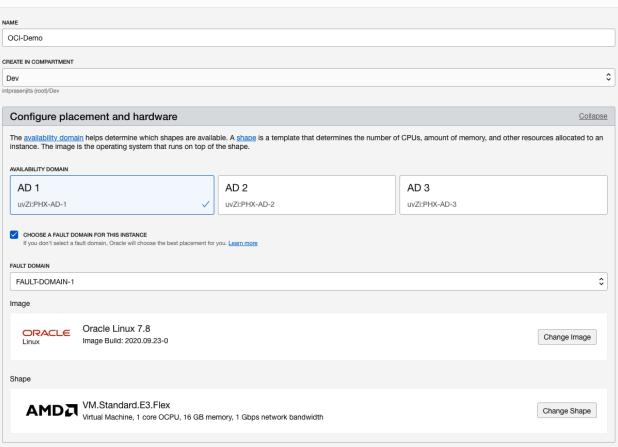

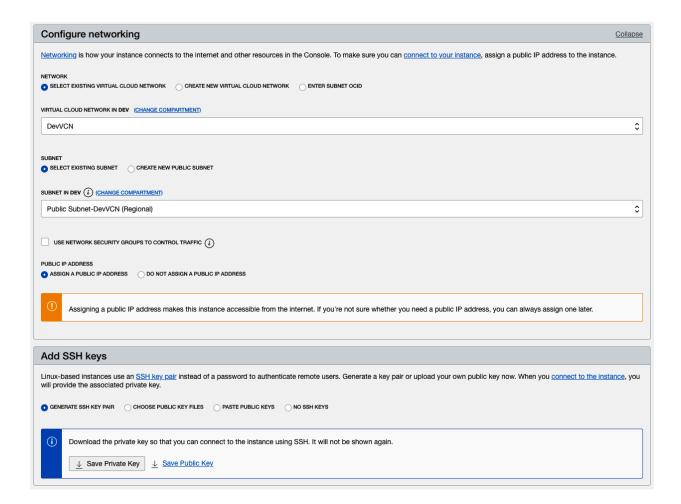

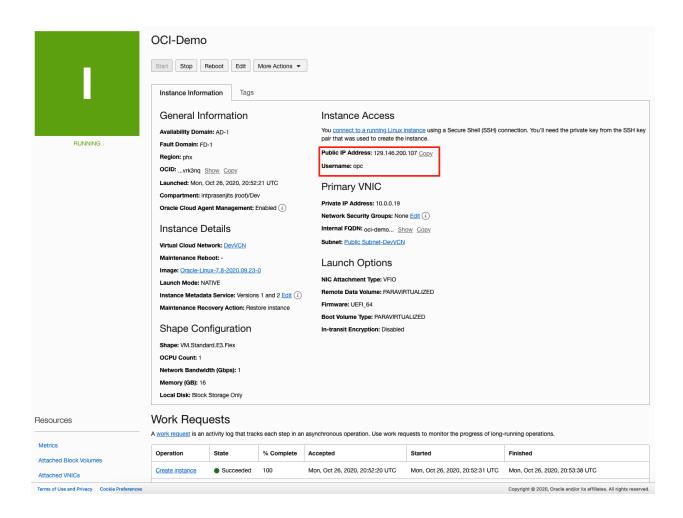

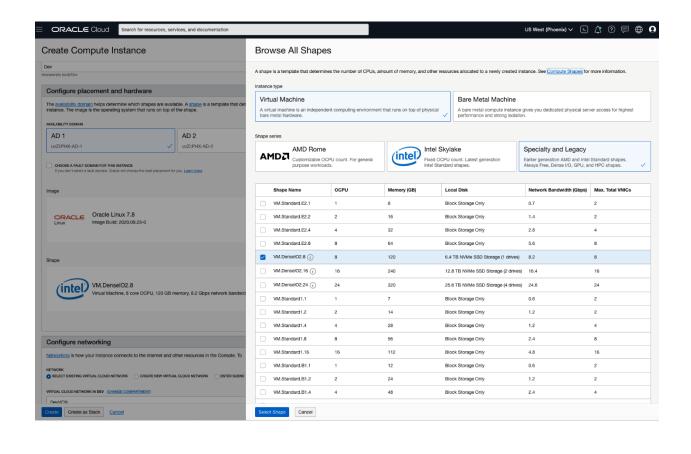

```
[[opc@oci−denseio ~]$ sudo fdisk −l ◀
Disk /dev/nvme0n1: 6401.3 GB, 6401252745216 bytes, 12502446768 sectors
Units = sectors of 1 * 512 = 512 bytes
Sector size (logical/physical): 512 bytes / 512 bytes
I/O size (minimum/optimal): 512 bytes / 512 bytes
 WARNING: fdisk GPT support is currently new, and therefore in an experimental phase. Use at your own discretion.
Disk /dev/sda: 50.0 GB, 50010783744 bytes, 97677312 sectors Units = sectors of 1 * 512 = 512 bytes
Sector size (logical/physical): 512 bytes / 4096 bytes
I/O size (minimum/optimal): 4096 bytes / 1048576 bytes
Disk label type: gpt
Disk identifier: 44AC4447-A5E0-466B-89B1-E76DC030F60E
                                       End
411647
                  Start
                                                        Size Type
200M EFI System
                                                                                                Name
  1
                    2048
                                                                                                EFI System Partition
                411648
                                    17188863
                                                            8G Linux swap
             17188864
                                   97675263
                                                      38.4G Microsoft basic
3 17188864 97675263 38.46 Micro:
[opc@oci-denseio ~]$ sudo lsblk

NAME MAJ:MIN RM SIZE RO TYPE MOUNTPOINT
nvme0n1 259:0 0 5.8T 0 disk
sda 8:0 0 46.6G 0 disk

--sda2 8:2 0 8G 0 part [SWAP]
--sda3 8:3 0 38.4G 0 part /
 -sda3
-sda1
                             0 200M 0 part /boot/efi
                  8:1
 [opc@oci-denseio ~]$
 [opc@oci-denseio ~]$
 [[opc@oci-denseio ~]$ sudo mkdir /mnt/nvme
[[opc@oci-denseio ~]$ sudo mkfs -t ext4 /dev/nvme0n1
 mke2fs 1.42.9 (28-Dec-2013)
 Filesystem label=
 OS type: Linux
 Block size=4096 (log=2)
Fragment size=4096 (log=2)
Stride=0 blocks, Stripe width=0 blocks
195354624 inodes, 1562805846 blocks
78140292 blocks (5.00%) reserved for the super user
First data block=0
Maximum filesystem blocks=3711959040
47694 block groups
32768 blocks per group, 32768 fragments per group
 4096 inodes per group
Superblock backups stored on blocks:
              32768, 98304, 163840, 229376, 294912, 819200, 884736, 1605632, 2654208, 4096000, 7962624, 11239424, 20480000, 23887872, 71663616, 78675968, 102400000, 214990848, 512000000, 550731776, 644972544
 Allocating group tables: done
Writing inode tables: done
Creating journal (32768 blocks): done
Writing superblocks and filesystem accounting information: done
 [opc@oci-denseio ~]$ sudo mount /dev/nvme0n1 /mnt/nvme
```

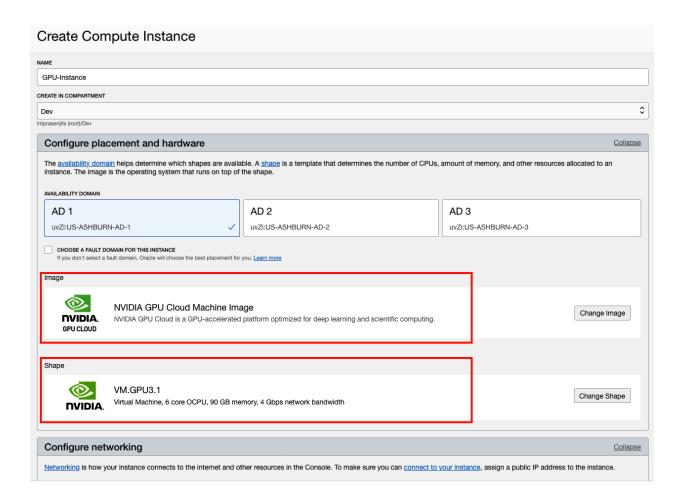

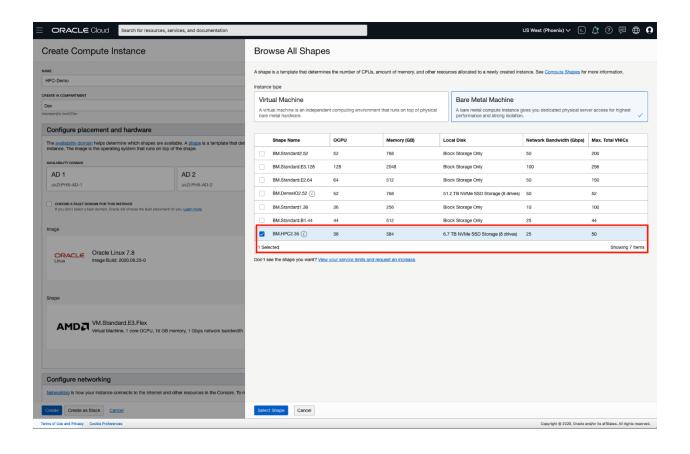

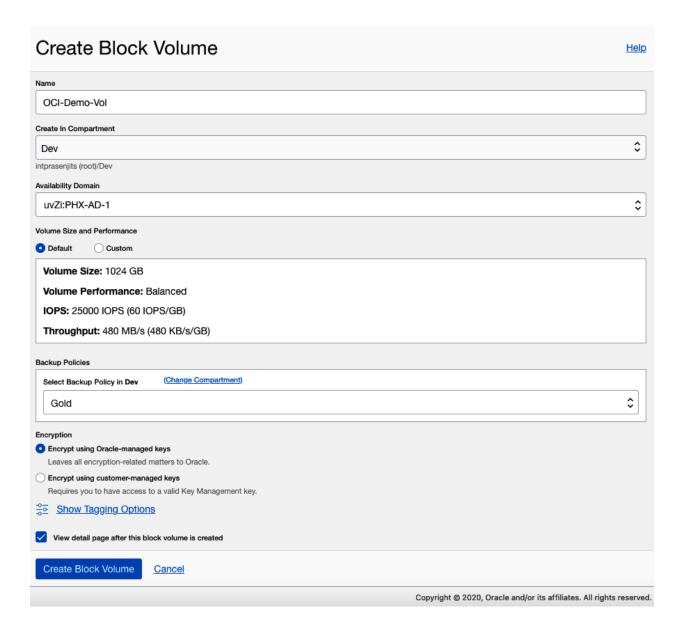

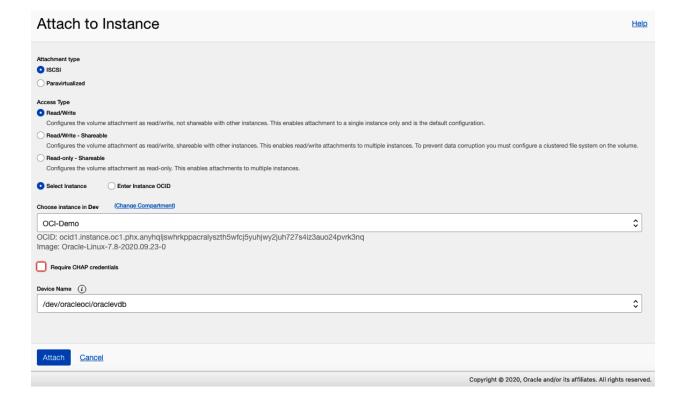

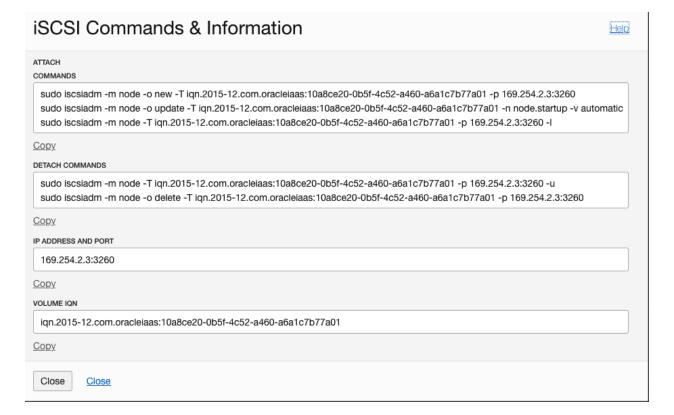

```
| Iopc@ci-demo ~|$ sudo iscsiadm -m node -o new -T ion. 2015-12.com.oracleiaas:10a8cc20-0b5f-4c52-a460-a6a1c7b77a01 -p 169.254.2.3:3260
New iSCSI node [trp:|hwe.jrp-net_ifr.;scsi_if-default] 169.254.2.3,3260.-1 ion. 2015-12.com.oracleiaas:10a8cc20-0b5f-4c52-a460-a6a1c7b77a01] added [lopc@ci-demo ~|$ sudo iscsiadm -m node -o update -T ion.2015-12.com.oracleiaas:10a8cc20-0b5f-4c52-a460-a6a1c7b77a01 -n node startup -v automatic [lopc@ci-demo ~|$ sudo iscsiadm -m node -o update -T ion.2015-12.com.oracleiaas:10a8cc20-0b5f-4c52-a460-a6a1c7b77a01 -n node startup -v automatic [lopc@ci-demo ~|$ sudo farault, target: ion.2015-12.com.oracleiaas:10a8cc20-0b5f-4c52-a460-a6a1c7b77a01, portal: 169.254.2.3;3260 | luciping in to [iface: default, target: ion.2015-12.com.oracleiaas:10a8cc20-0b5f-4c52-a460-a6a1c7b77a01, portal: 169.254.2.3,3260 | successful. lopin to [iface: default, target: ion.2015-12.com.oracleiaas:10a8cc20-0b5f-4c52-a460-a6a1c7b77a01, portal: 169.254.2.3,3260 | successful. lopin to [iface: default, target: ion.2015-12.com.oracleiaas:10a8cc20-0b5f-4c52-a460-a6a1c7b77a01, portal: 169.254.2.3,3260 | successful. lopin to [iface: default, target: ion.2015-12.com.oracleiaas:10a8cc20-0b5f-4c52-a460-a6a1c7b77a01, portal: 169.254.2.3,3260 | successful. lopin to [iface: default, target: ion.2015-12.com.oracleiaas:10a8cc20-0b5f-4c52-a460-a6a1c7b77a01, portal: 169.254.2.3,3260 | successful. lopin to [iface: default, target: ion.2015-12.com.oracleiaas:10a8cc20-0b5f-4c52-a460-a6a1c7b77a01, portal: 169.254.2.3,3260 | successful. lopin to [iface: default, target: ion.2015-12.com.oracleiaas:10a8cc20-0b5f-4c52-a460-a6a1c7b77a01, portal: 169.254.2.3,3260 | successful. lopin to [iface: default, target: ion.2015-12.com.oracleiaas:10a8cc20-0b5f-4c52-a460-a6a1c7b77a01, portal: 169.254.2.3,3260 | successful. lopin to [iface: default, target: ion.2015-22.com.oracleiaas:10a8cc20-0b5f-4c52-a460-a6a1c7b77a01, portal: 169.254.2.3,3260 | successful. lopin to [iface: default, target: ion.2015-22.com.oracleiaas:10a8cc20-0b5f-4c52-a460-a6a1c7
```

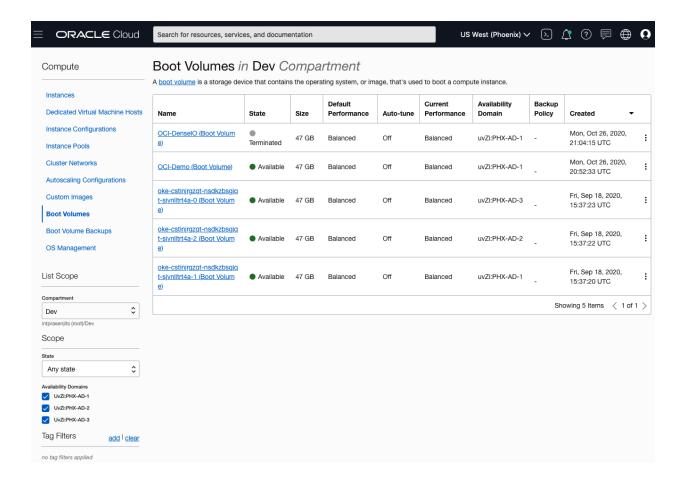

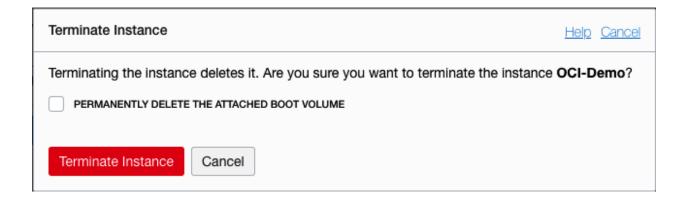

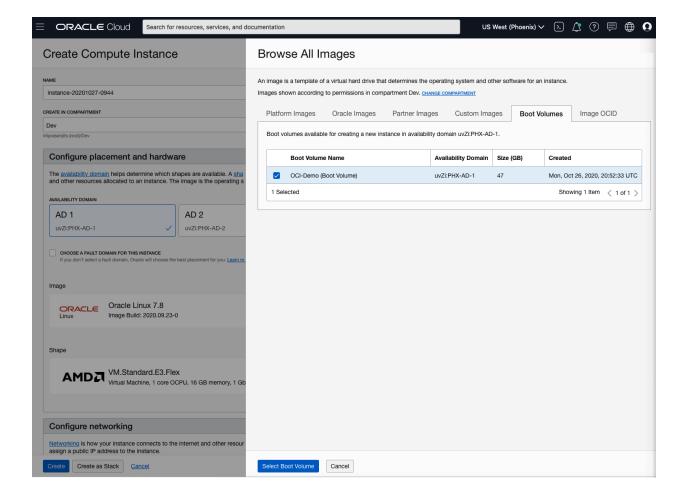

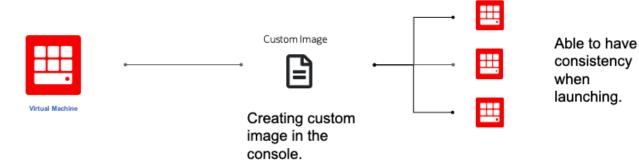

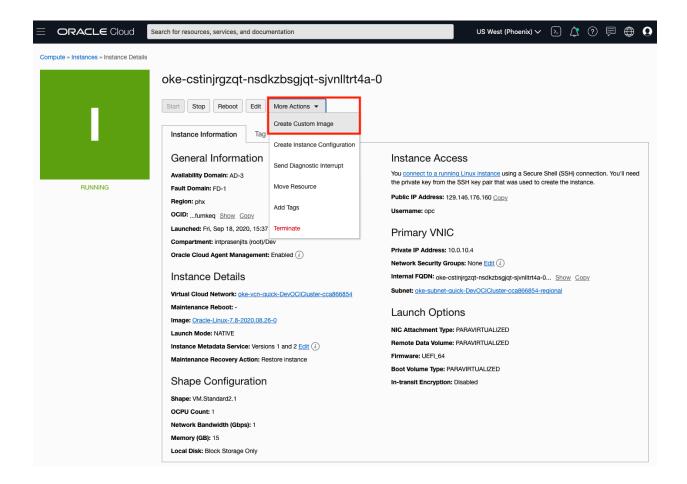

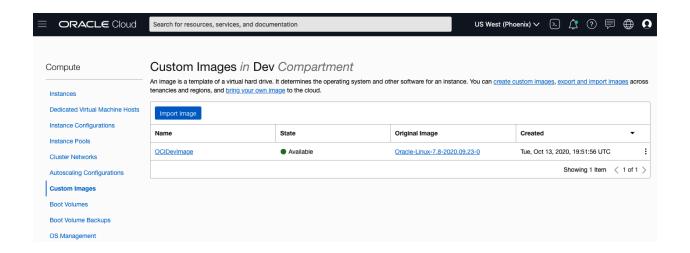

### **Browse All Images**

An image is a template of a virtual hard drive that determines the operating system and other software for an instance.

Images shown according to permissions in compartment Dev. CHANGE COMPARTMENT

Platform Images Oracle Images Partner Images Custom Images Boot Volumes Image OCID

Custom images created or imported into your Oracle Cloud Infrastructure environment. See Managing Custom Images for more information.

Custom Image Name

Created

OCIDevImage

Tue, Oct 13, 2020, 19:51:56 UTC

1 Selected

Showing 1 Item < 1 of 1 >

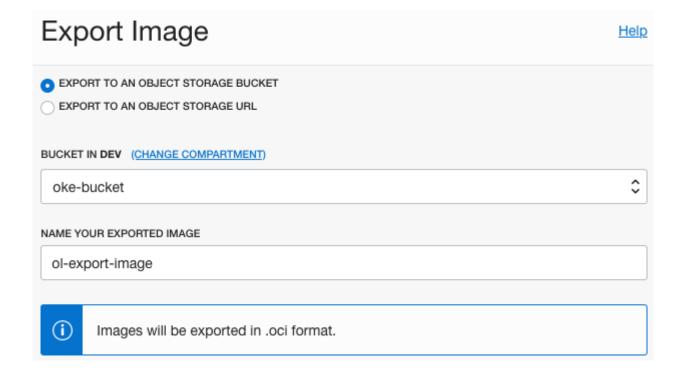

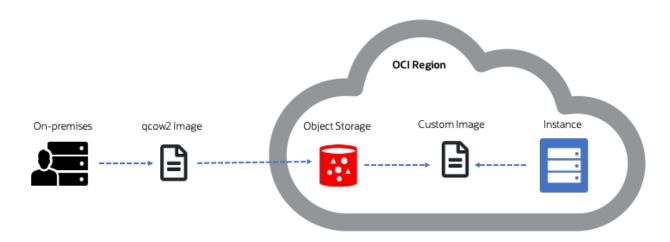

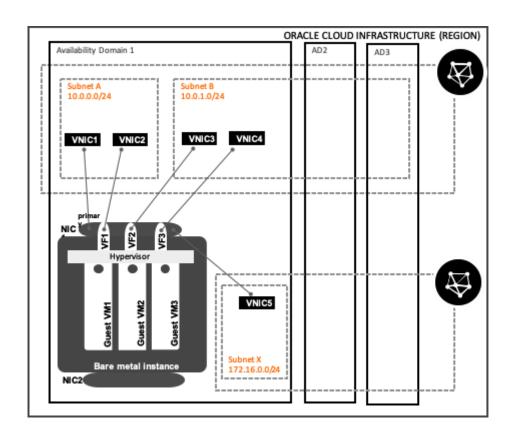

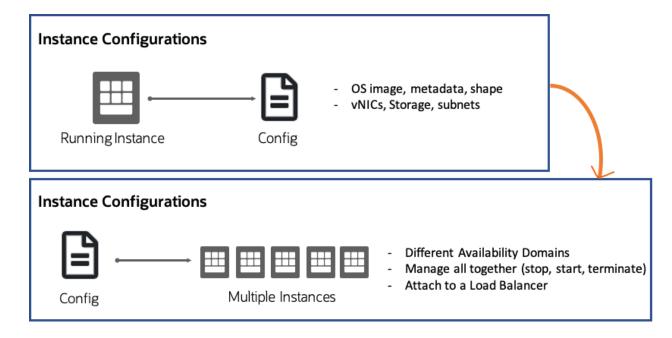

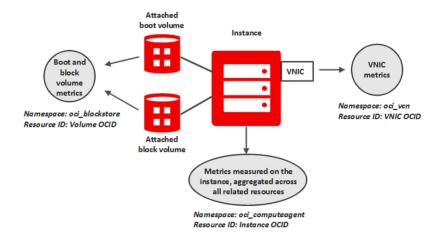

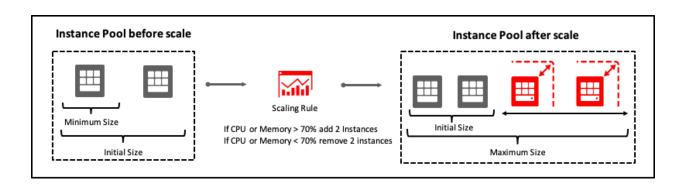

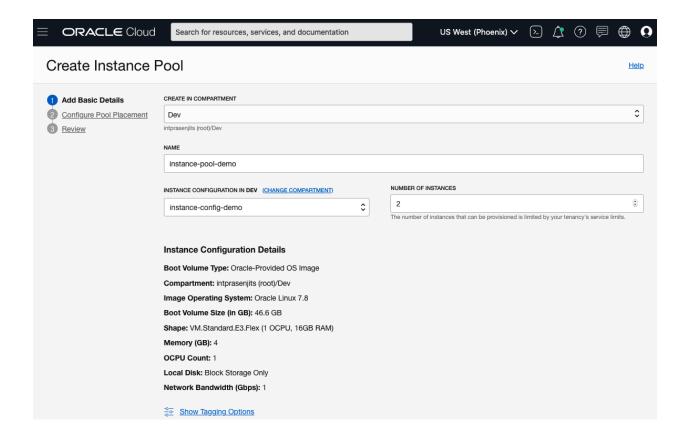

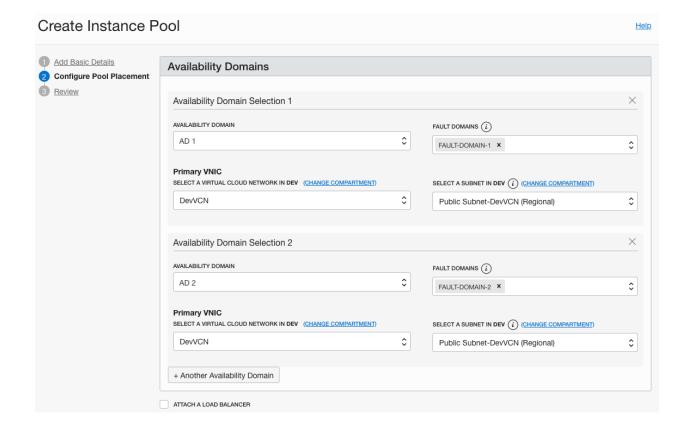

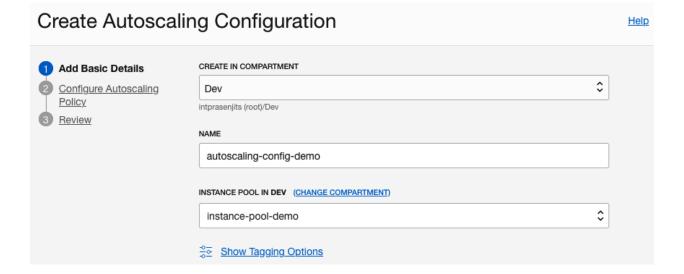

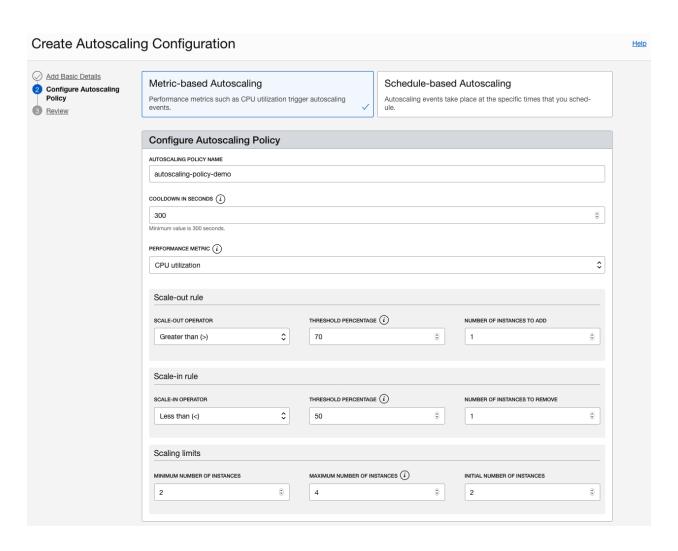

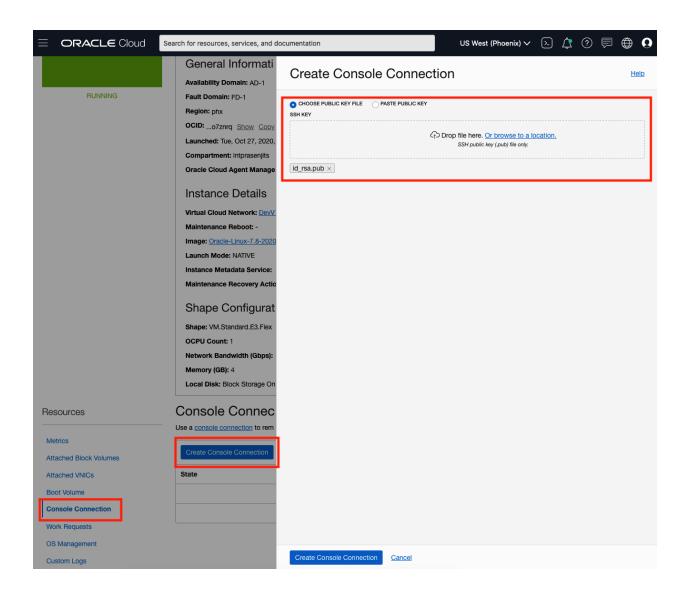

prassark@prassark-mac ~ % ssh -i ~/Documents/Documents-Backup/ssh-keys/id\_rsa -o ProxyCommand='ssh -i ~/Documents/Documents-Backup/ssh-keys/id\_rsa -W %hi%p -p 443 ocidi.instance.console.us-phoenix-l.oraclecloud.com' ocidi.instance.oci.phx.anyhqljswhrkppacq6xmbo6d3wvskqzvh4j6eyfhgxs6h2qnylkxzo7znrq

IMPORTANT: Use a console connection to troubleshoot a malfunctioning instance. For normal operations, you should connect to the instance using a Secure Shell (SSH) or Remote Desktop connection. For steps, se https://docs.cloud.oracle.com/en-us/iaas/Content/Compute/Tasks/accessinginstance.htm

For more information about troubleshooting your instance using a console connection, see the documentation: https://docs.cloud.oracle.com/en-us/iaas/Content/Compute/References/serialconsole.htm#four

Oracle Linux Server 7.8

Kernel 4.14.35-1982.386.2.el7uek.x86\_64 on an x86\_64

oci-demo login:

**Chapter 5: Understanding Oracle Cloud Infrastructure Storage Options** 

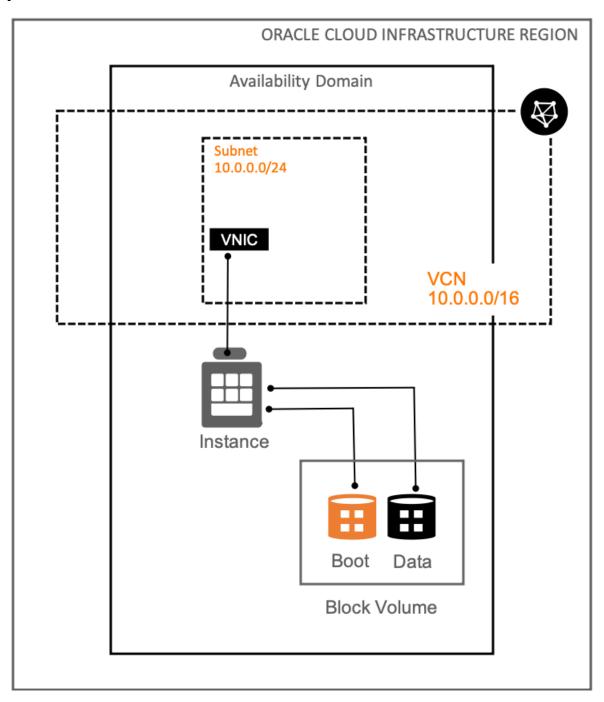

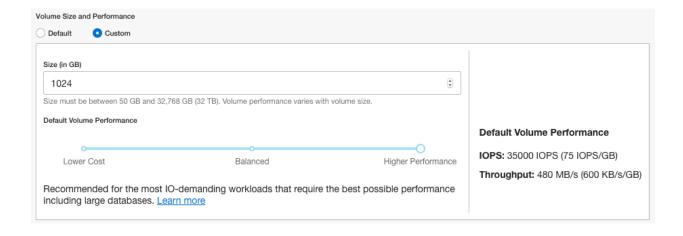

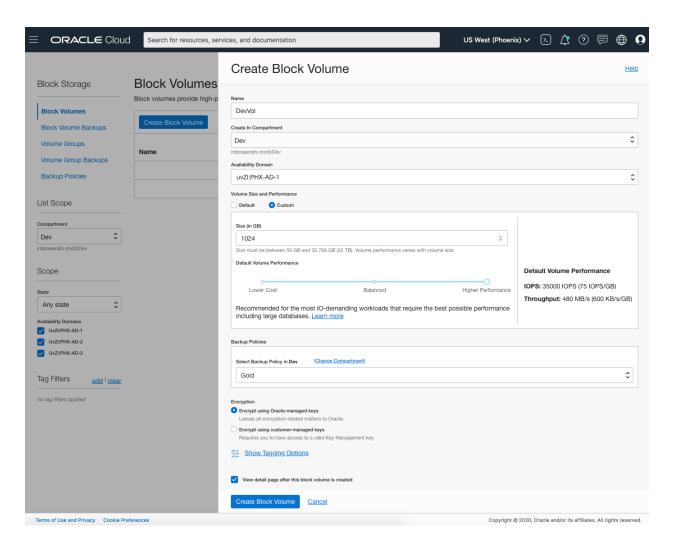

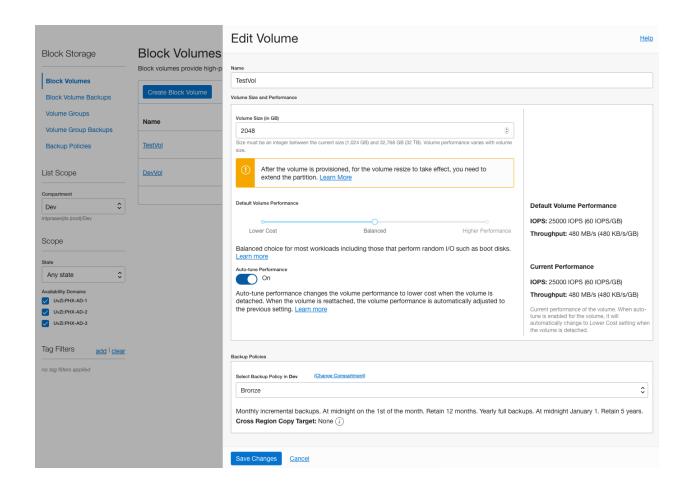

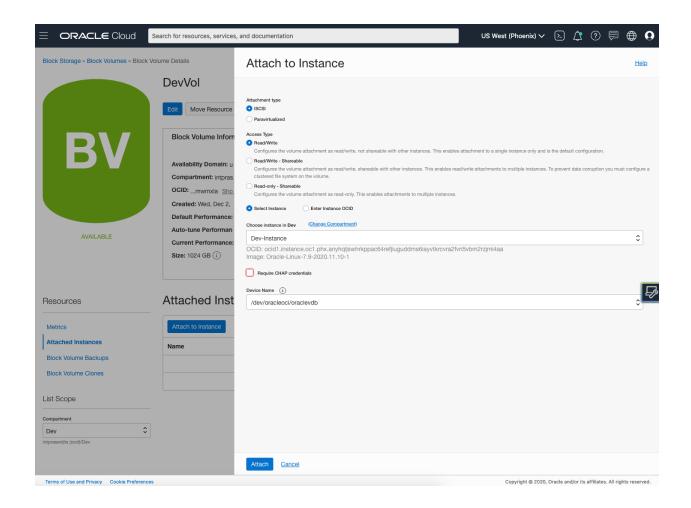

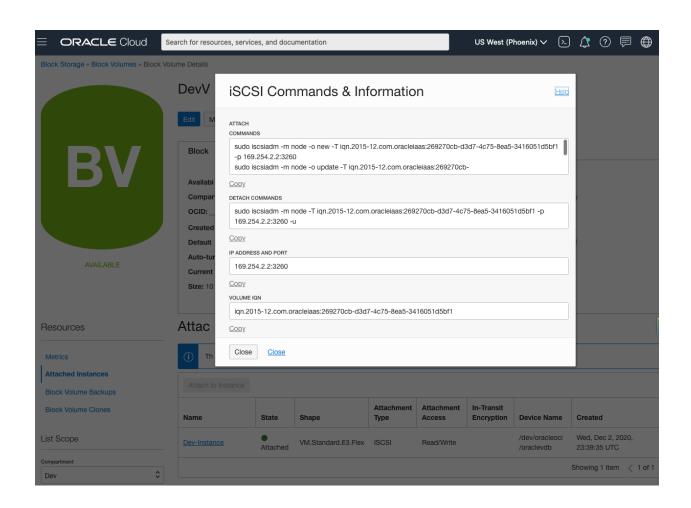

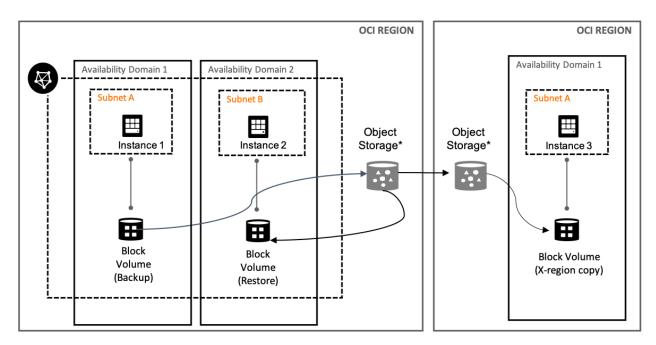

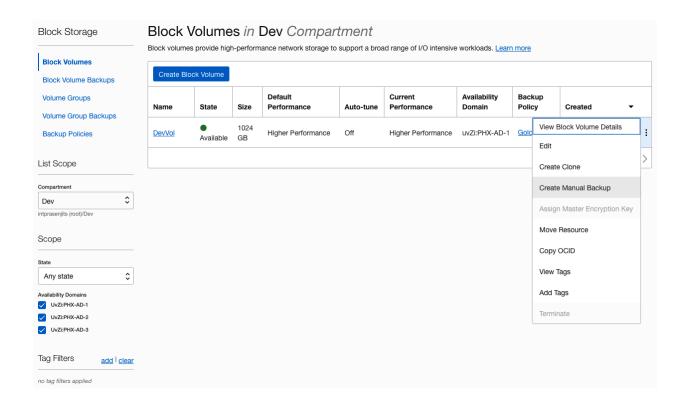

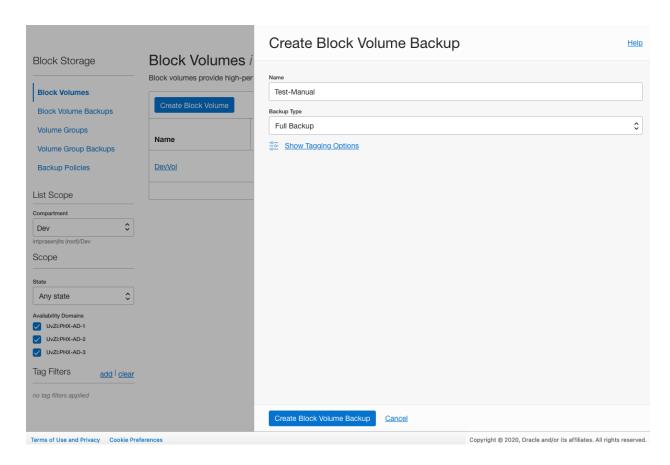

Create Clone

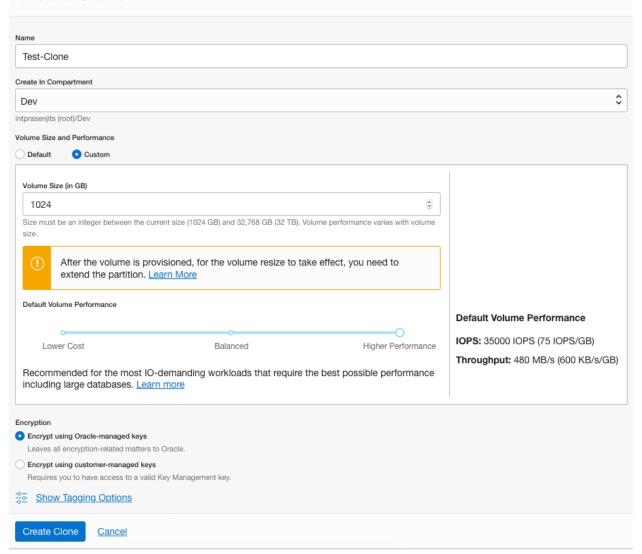

# Typical Enterprise Application Storage Architecture

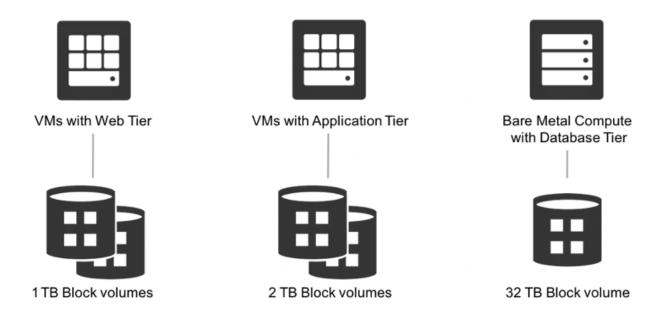

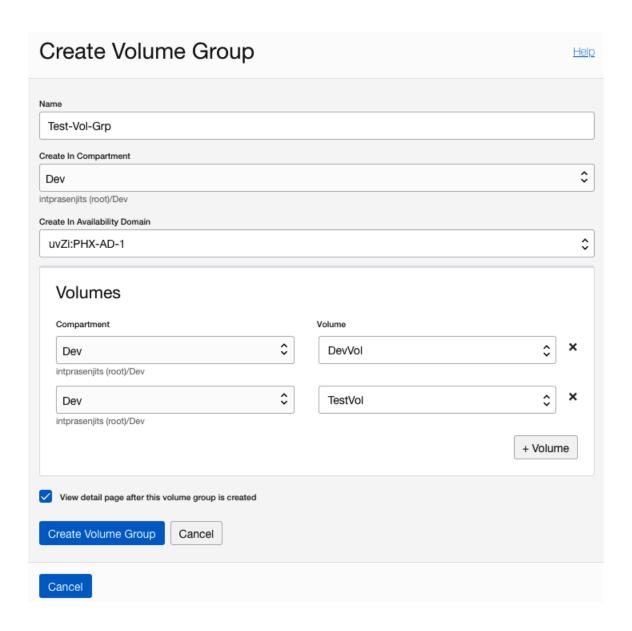

### **Volume Groups for Coordinated Backups**

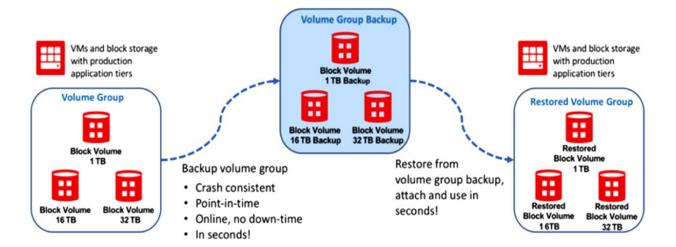

#### **Volume Groups for Coordinated Clones**

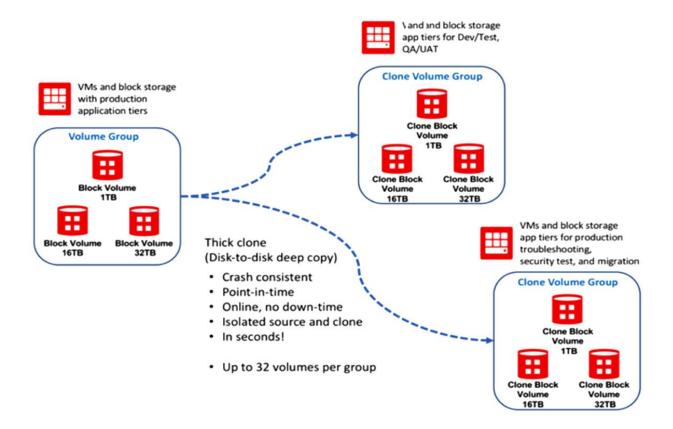

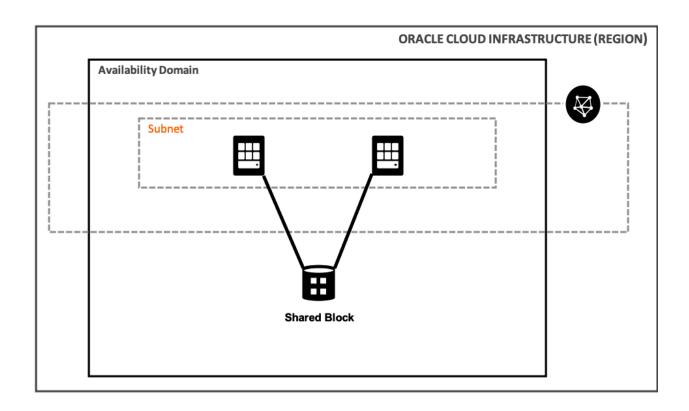

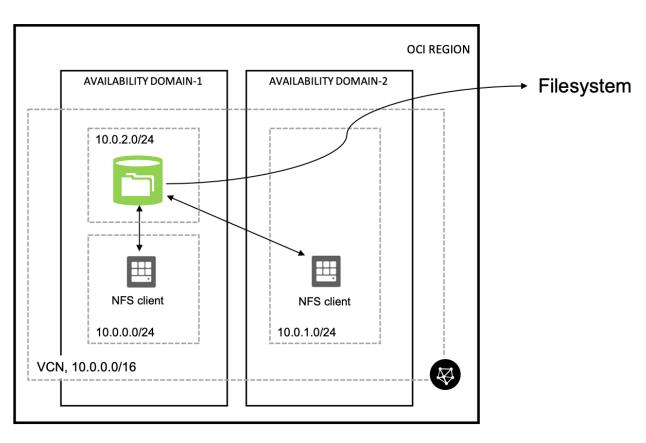

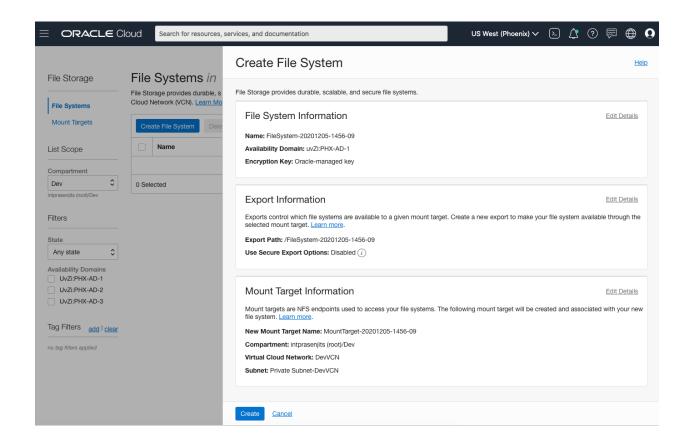

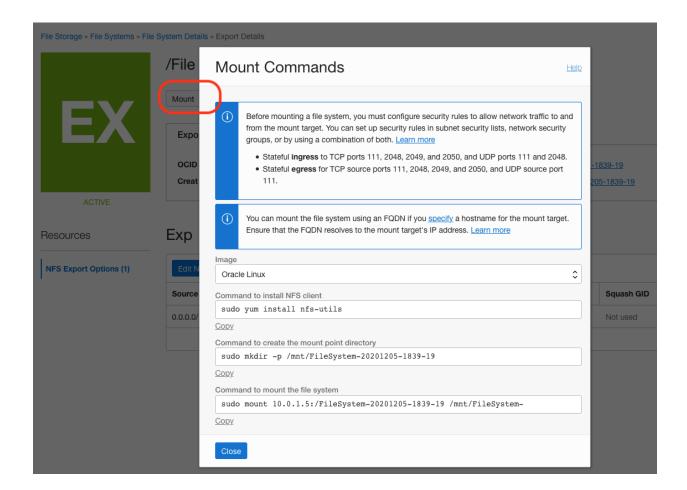

### **Exports**

| Edit NFS Export Options |       |            |        |            |                |
|-------------------------|-------|------------|--------|------------|----------------|
| Source                  | Ports | Access     | Squash | Squash UID | Squash GID     |
| 0.0.0.0/0               | Any   | Read/Write | None   | Not used   | Not used       |
|                         |       |            |        |            | Showing 1 Item |

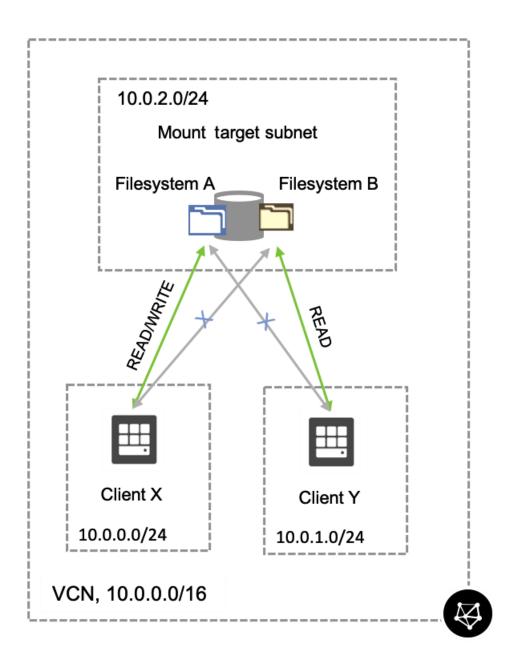

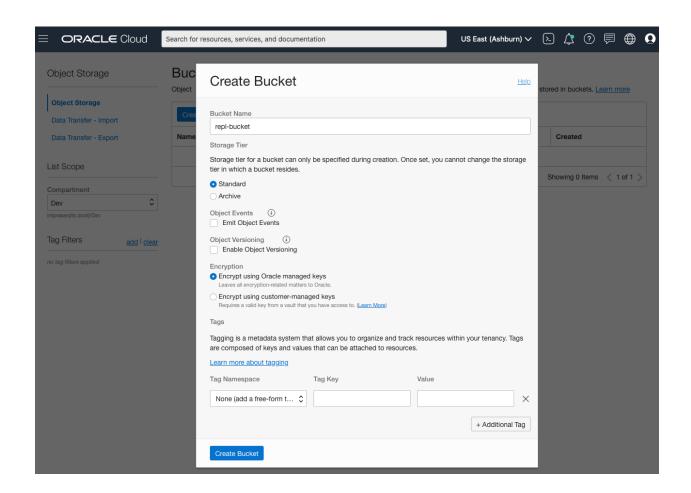

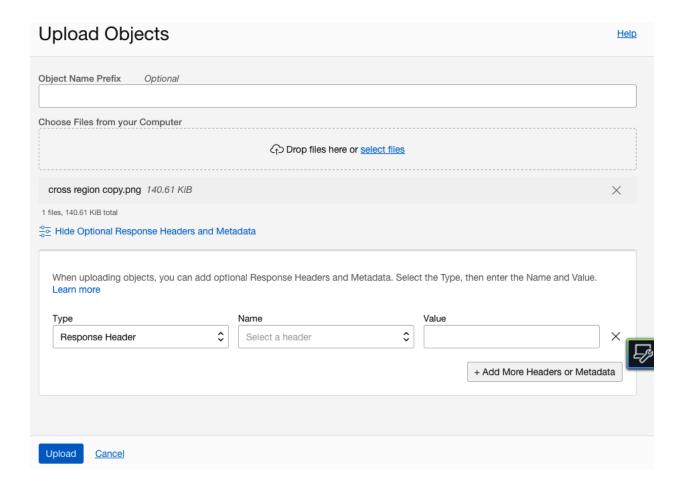

#### Create Pre-Authenticated Request <u>Help</u> Name par-object-ol-export-image-20201206-1525 Pre-Authenticated Request Target You can only use the pre-authenticated request URL to create objects in this bucket. You cannot read from or list the objects in the Object Object Name ol-export-image Access Type Permit reads on the object O Permit writes to the object O Permit reads on and writes to the object Expiration $\Box$ Dec 13, 2020 15:24 UTC Create Pre-Authenticated Request Cancel

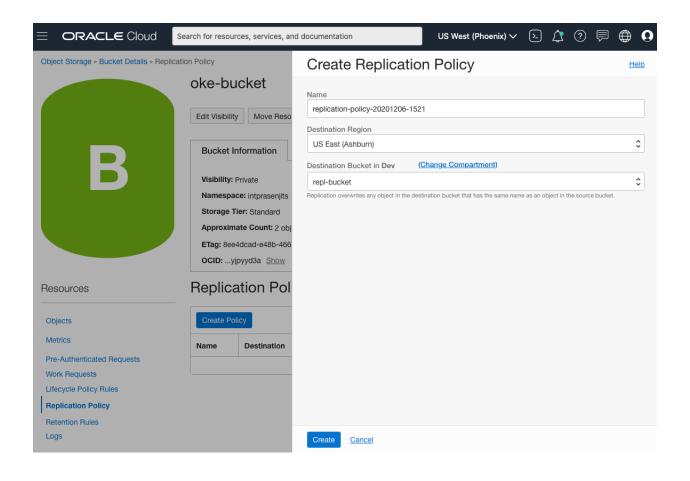

**Chapter 6: Understanding Database Choices on Oracle Cloud Infrastructure** 

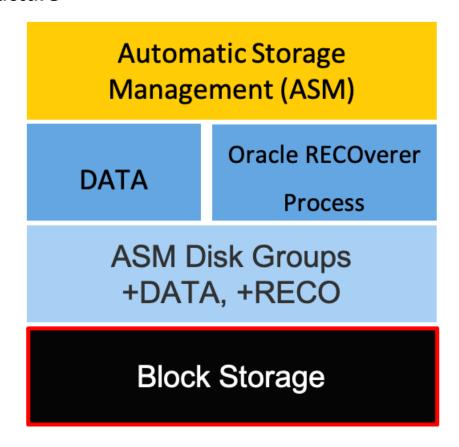

### **Bare Metal Server X7**

**Oracle Database** 

ASM for 12c +, ACFS for 11g

**DB Management Agent** 

Oracle Linux 6.8

36/52 CPU cores

512/768 GB RAM

28.8/51.2 TB NVMe raw

Automatic Storage Management (ASM)

**DATA** 

**RECO** 

ASM Disk Groups +DATA, +RECO

**NVMe** 

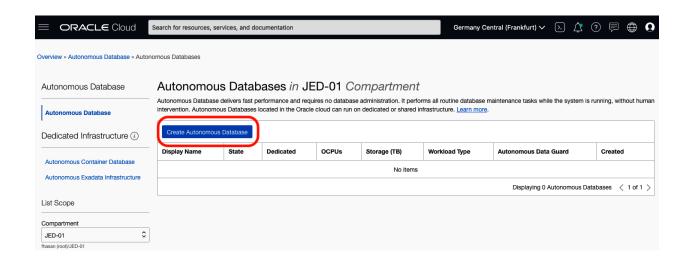

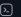

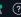

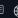

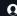

#### Create Autonomous Database

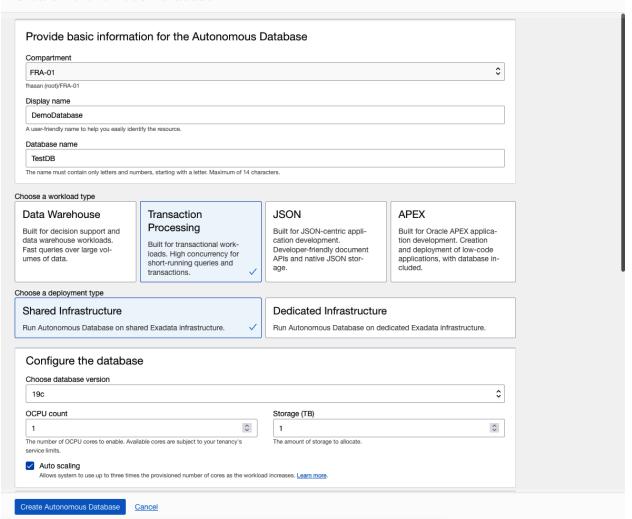

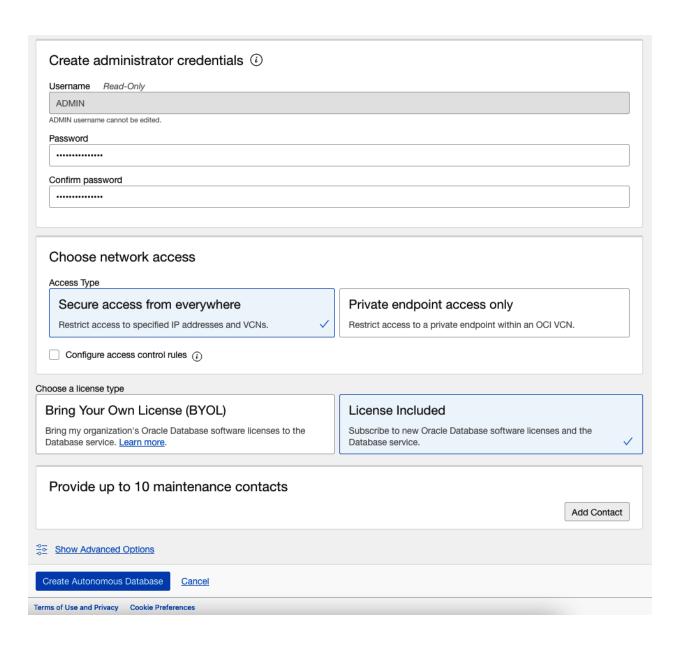

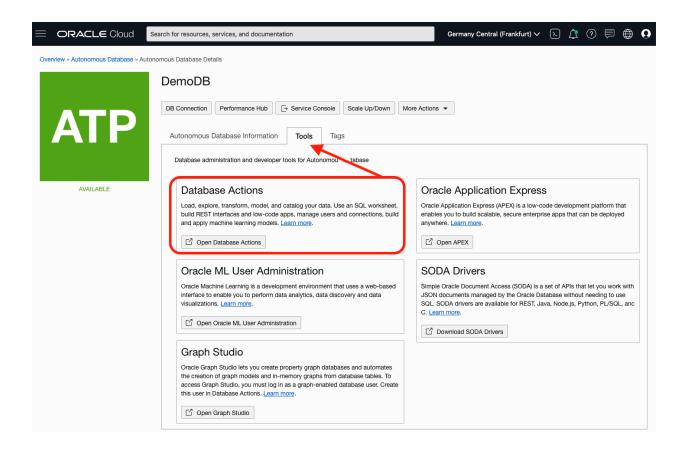

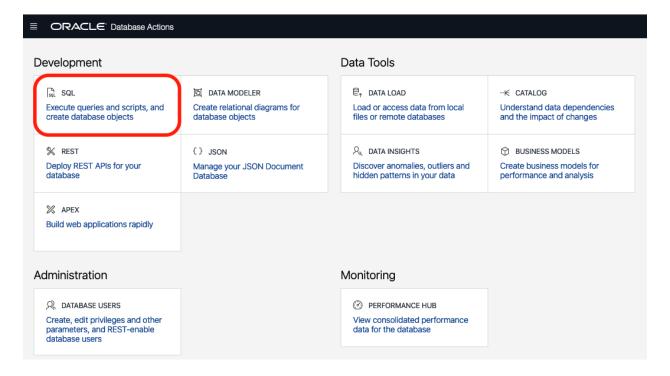

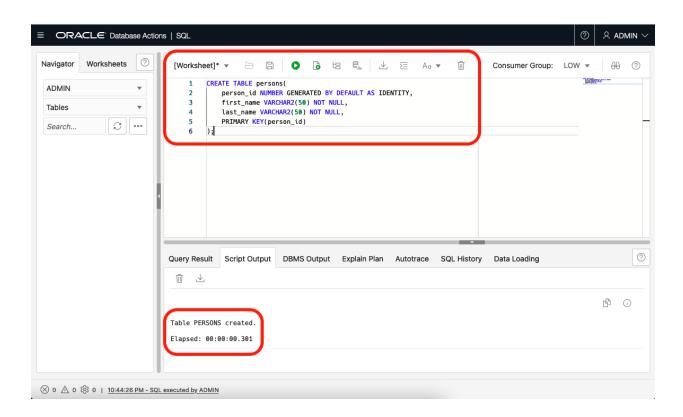

# **Chapter 7: Building a Cloud-Native Application on Oracle Cloud Infrastructure**

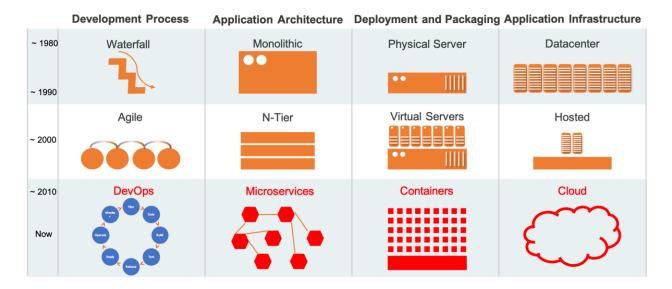

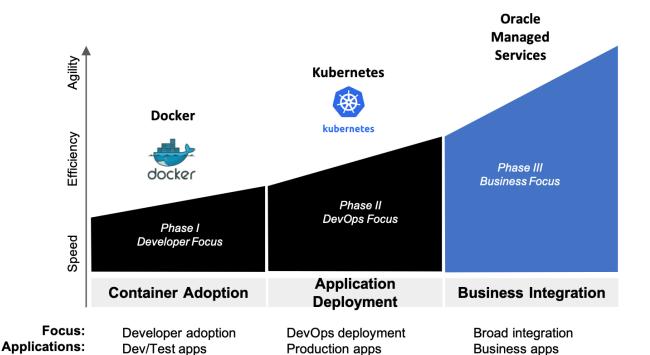

Advanced

business

orchestration

Teams & lines of

Self management

**Enterprises** 

**Automation:** 

Community:

Simple orchestration

Individual developers

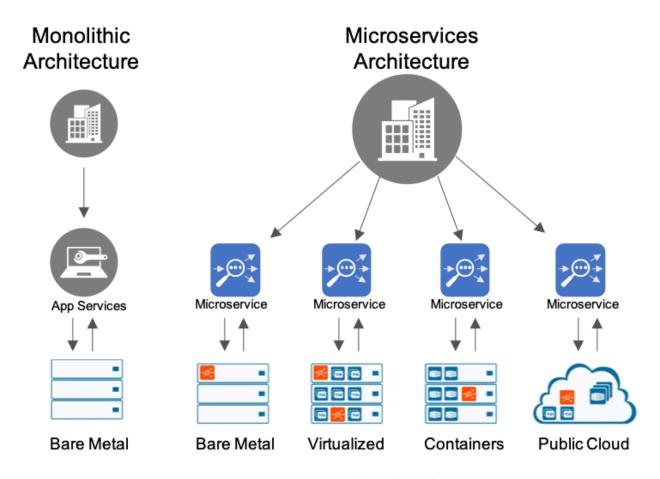

## **Applications**

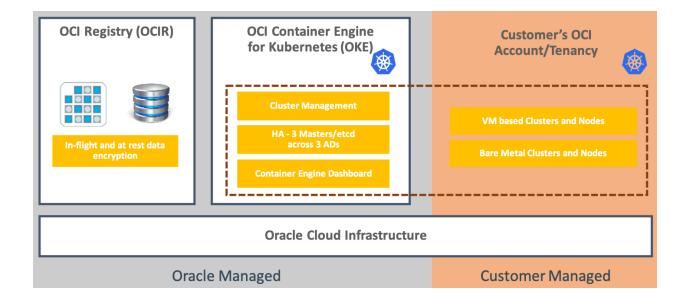

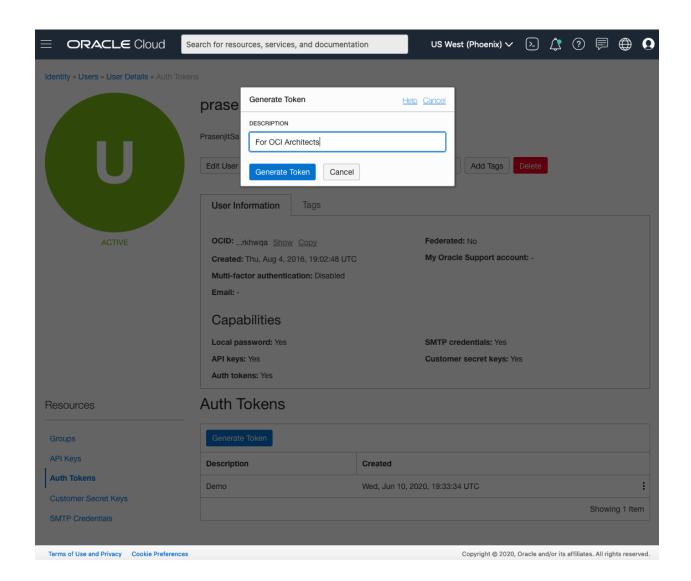

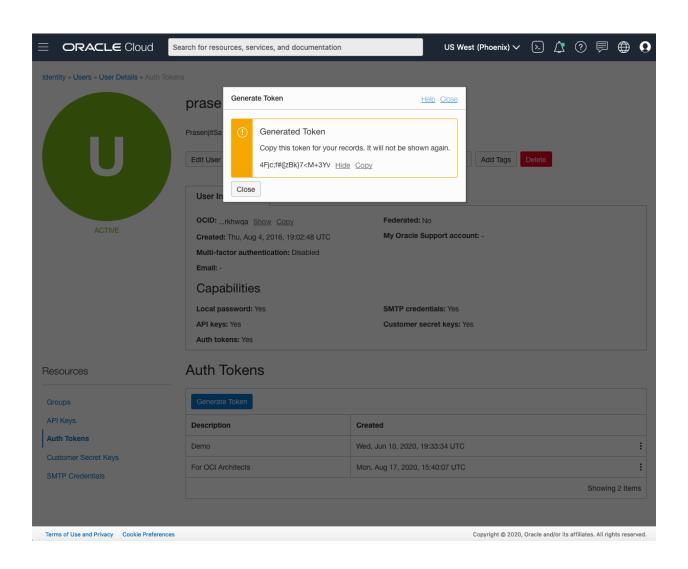

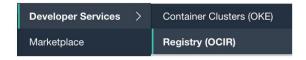

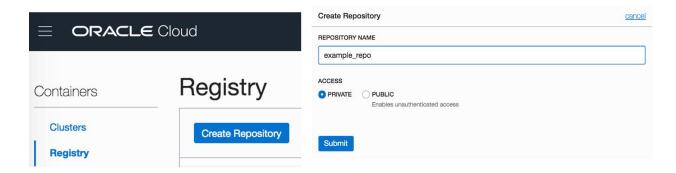

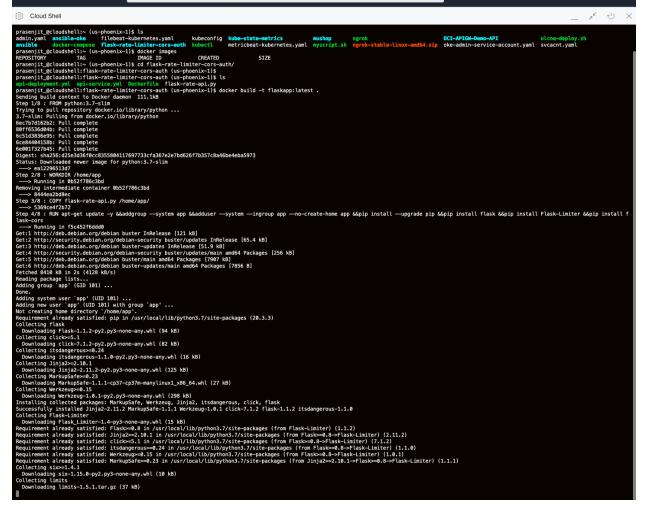

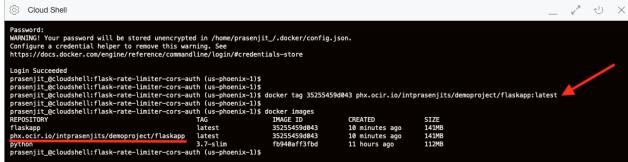

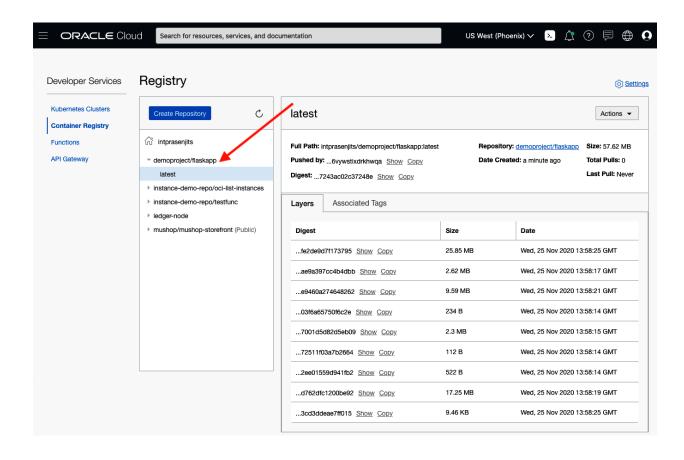

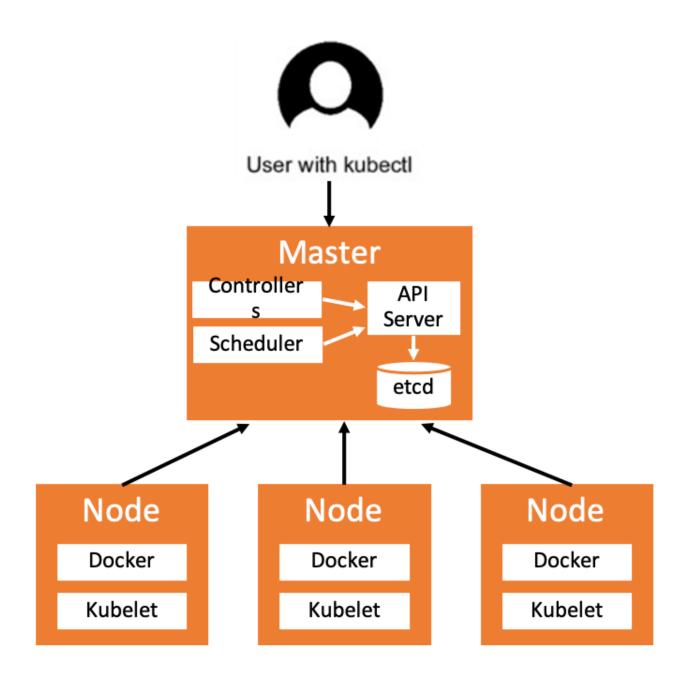

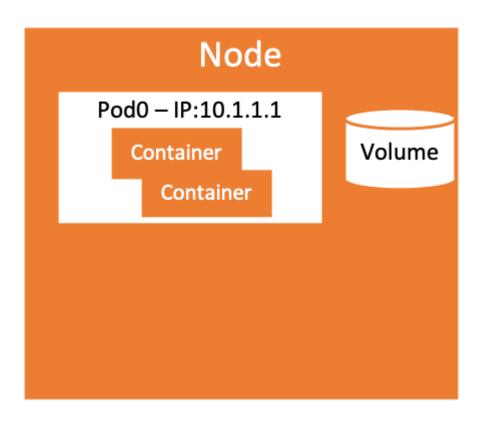

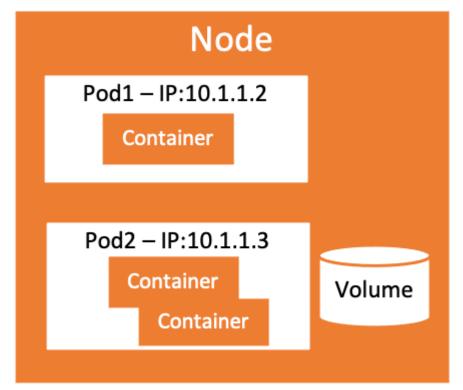

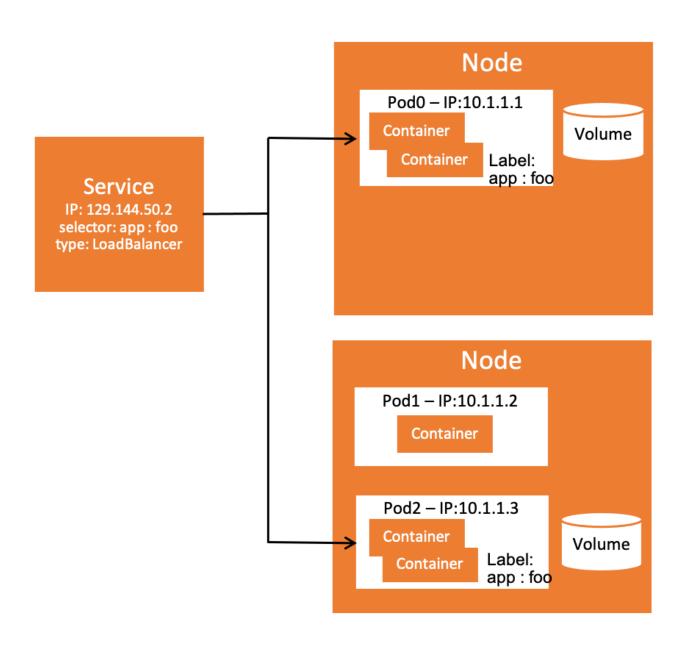

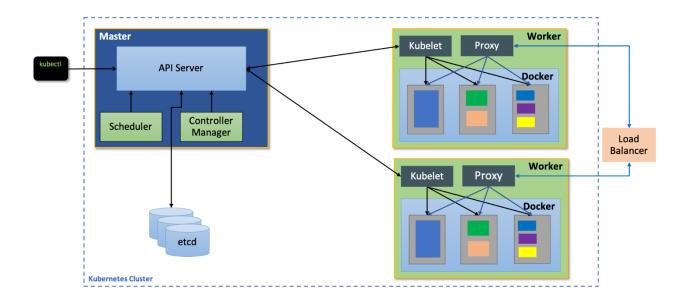

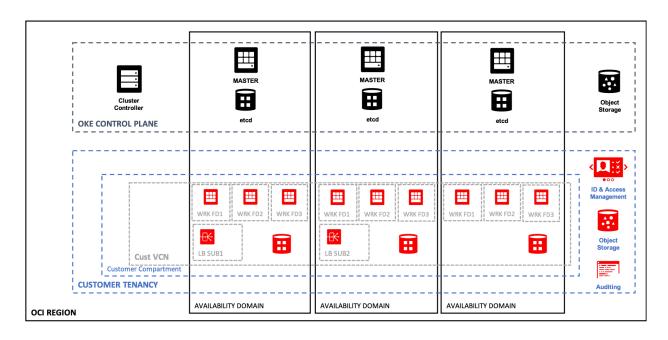

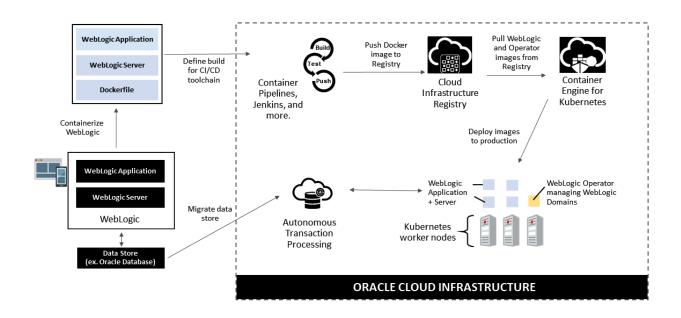

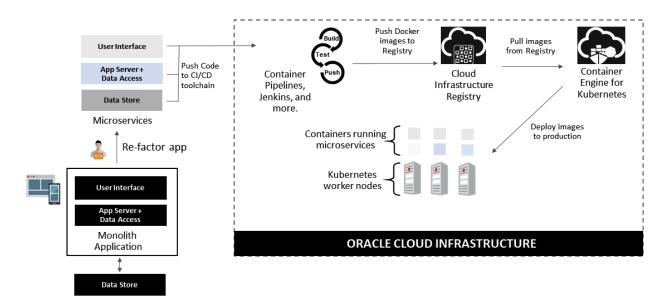

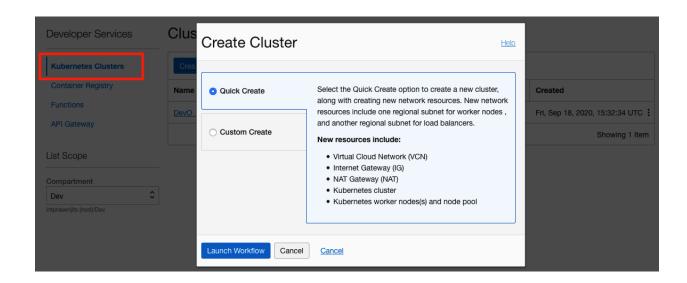

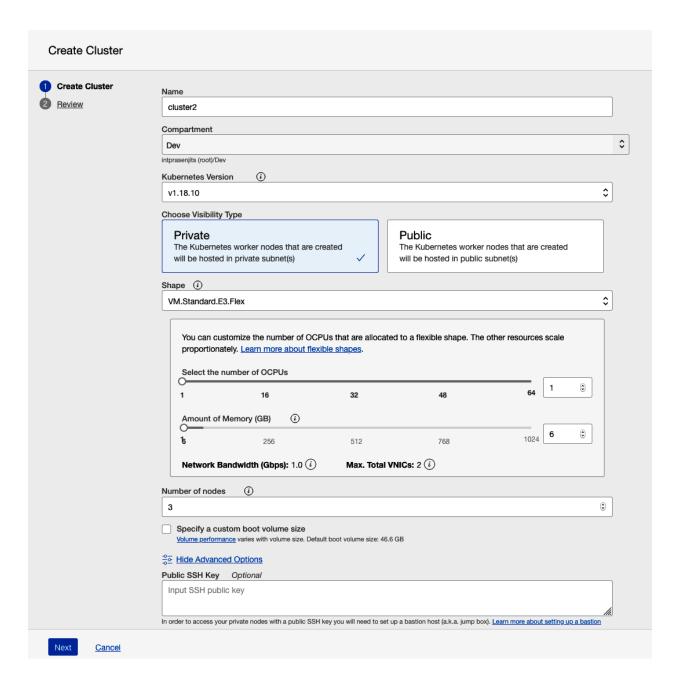

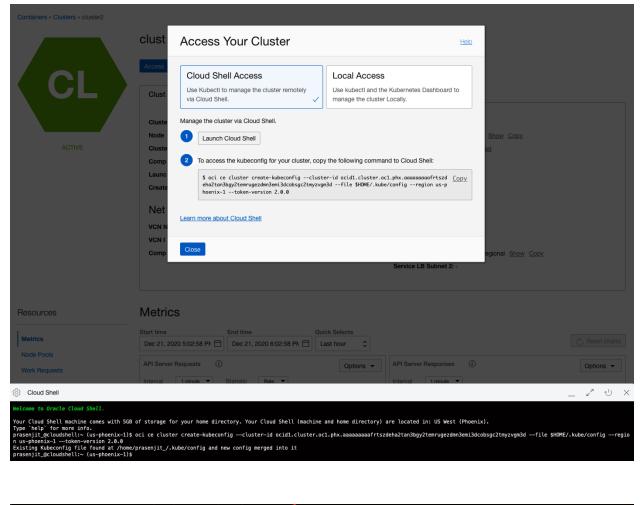

```
Cloud Shell
prasenjit_@cloudshell:~ (us-phoenix-1)$ kubectl get deployment ratelimitapi
              READY UP-TO-DATE AVAILABLE
NAME
                                               AGE
ratelimitapi
              3/3
                     3
                                               13m
prasenjit_@cloudshell:~ (us-phoenix-1)$ kubectl get po
                               READY
NAME
                                       STATUS
                                                 RESTARTS
                                                            AGE
ratelimitapi-7985dcdb8f-5c29x
                                1/1
                                       Running
                                                 0
                                                            14m
                               1/1
                                                            14m
ratelimitapi-7985dcdb8f-m4q22
                                                 0
                                       Running
ratelimitapi-7985dcdb8f-s2b4d
                               1/1
                                       Running
                                                            14m
prasenjit_@cloudshell:~ (us-phoenix-1)$
```

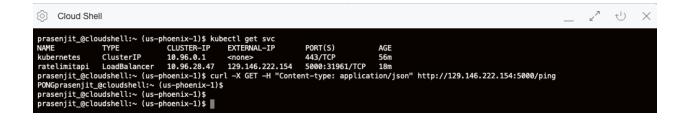

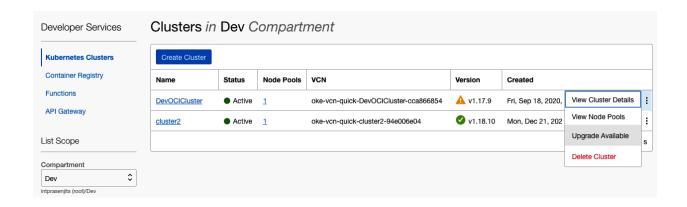

## Upgrade Cluster Master

Help

Your Kubernetes master node is currently running version v1.17.9.

An upgrade is available. Upgrading your master node will allow you to create new node pools with the upgraded Kubernetes version. Ensure that you have tested that your app is compatible with the new version before upgrading.

Warning: After upgrading a master node, it cannot be downgraded.

Kubernetes Version

v1.18.10

\$

Upgrade

Cancel

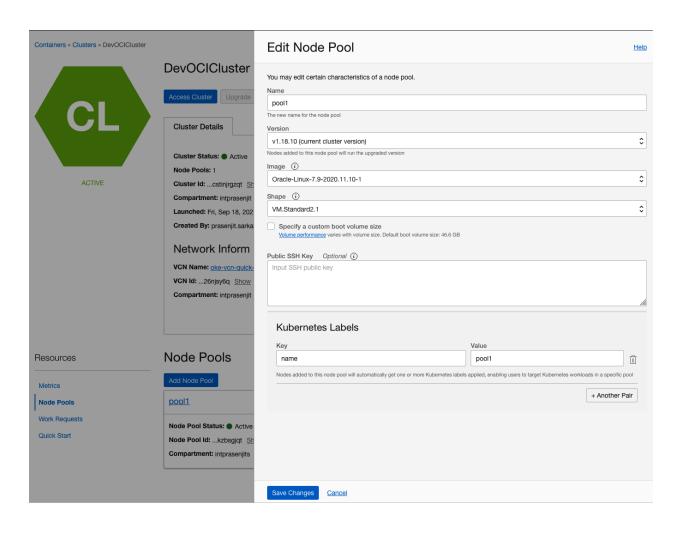

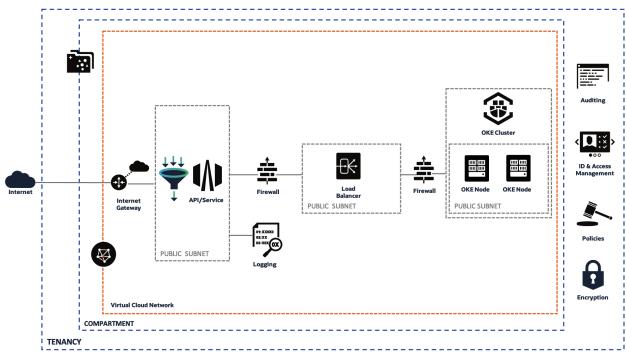

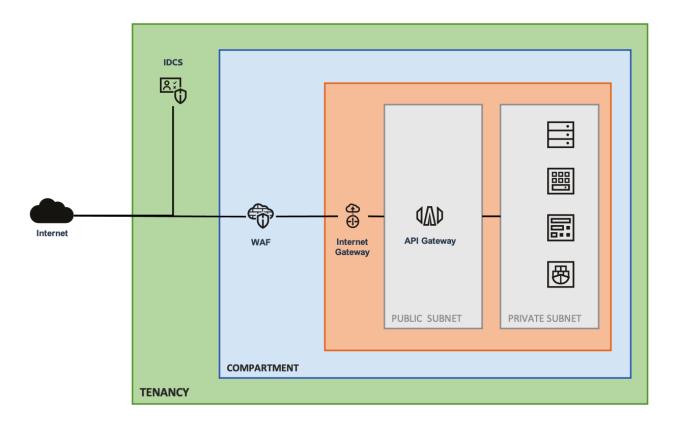

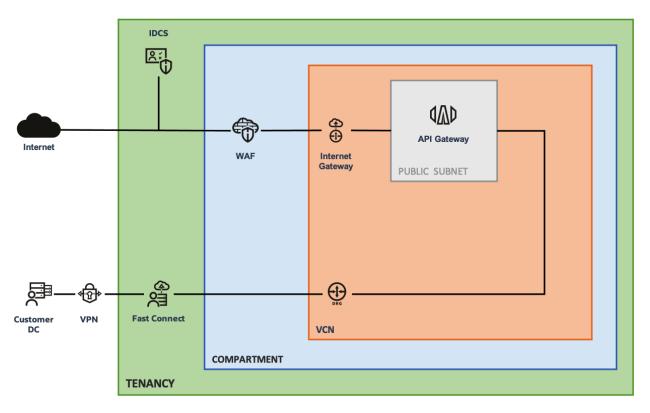

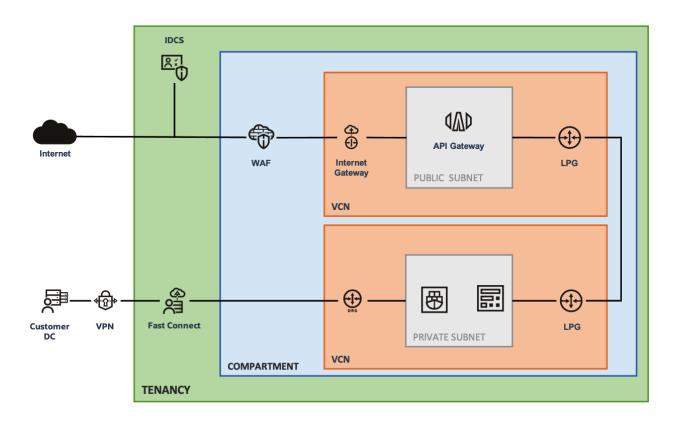

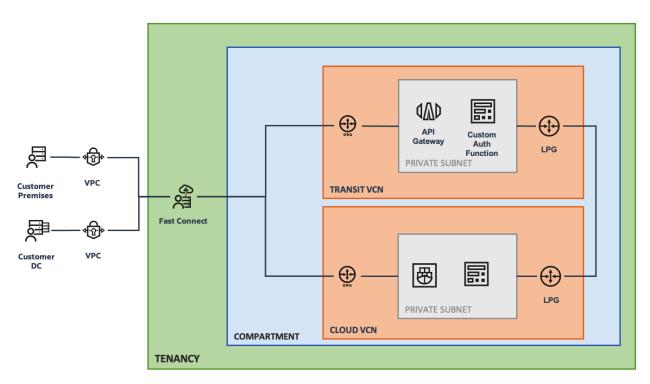

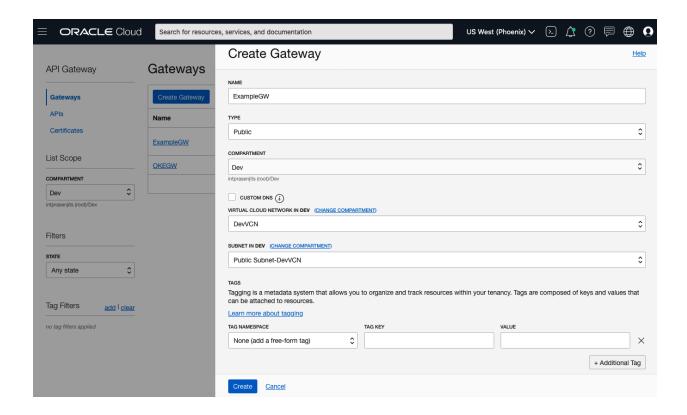

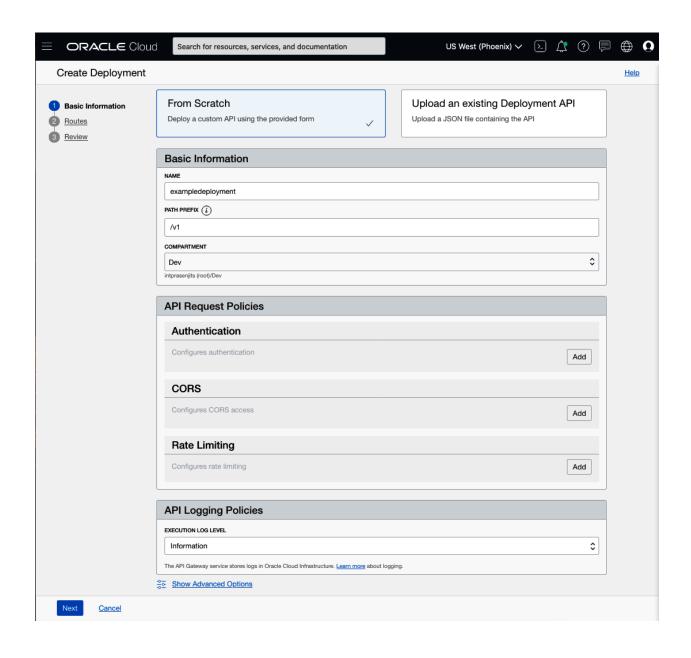

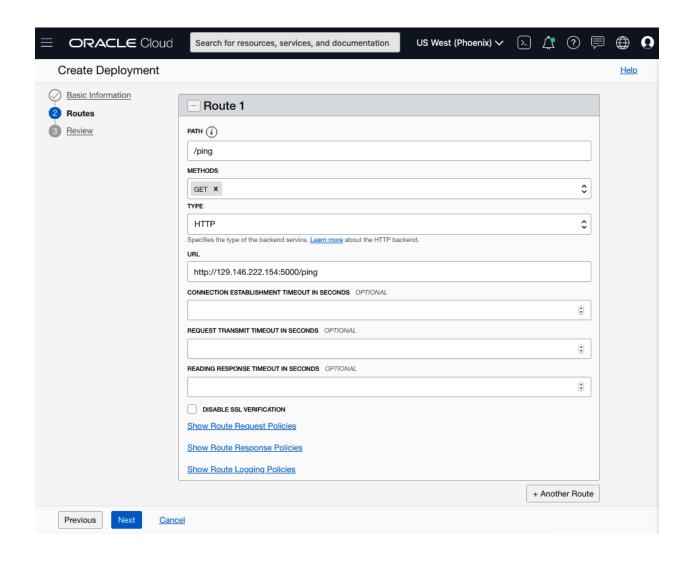

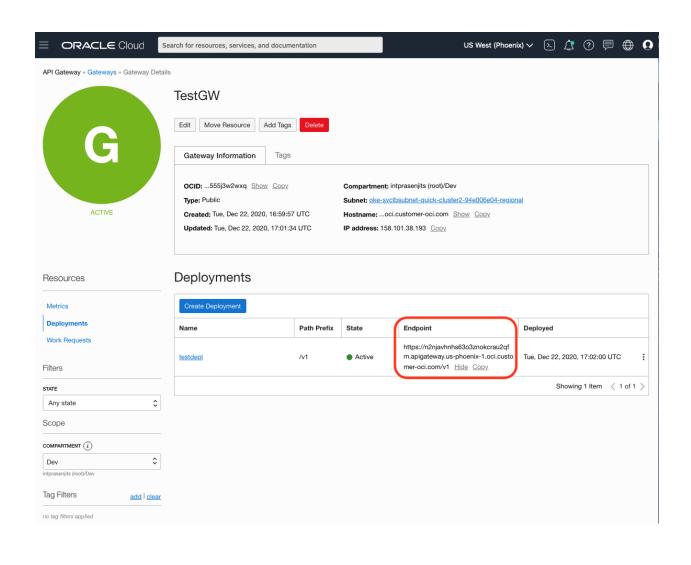

# **Chapter 8: Running a Serverless Application on Oracle Cloud Infrastructure**

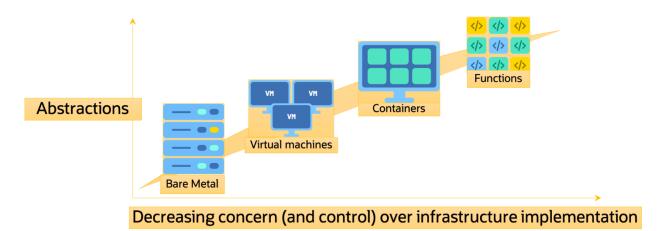

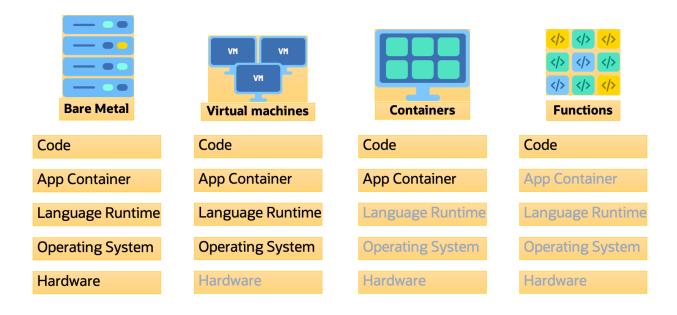

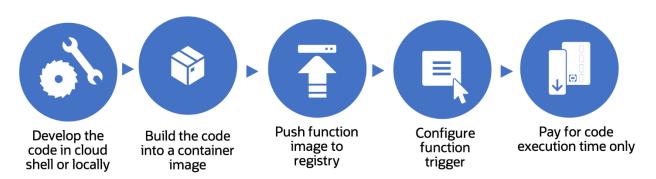

Cancel CREATE ANOTHER POLICY

Create

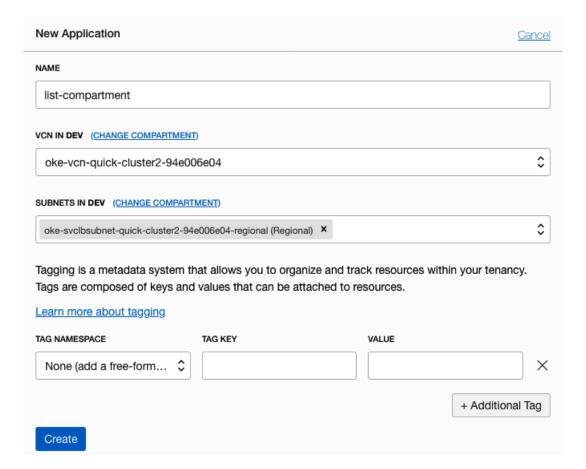

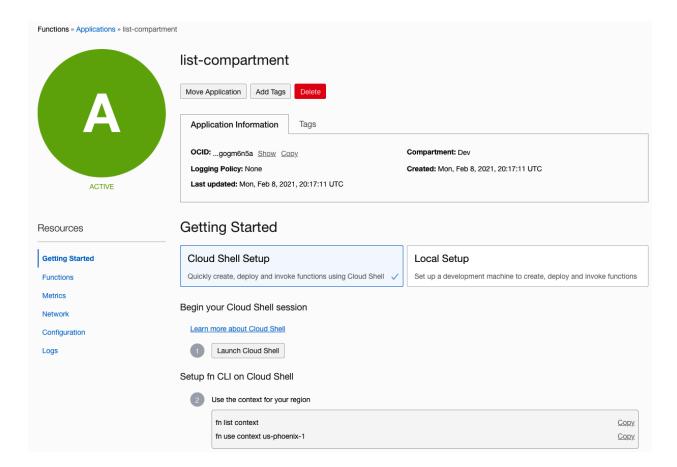

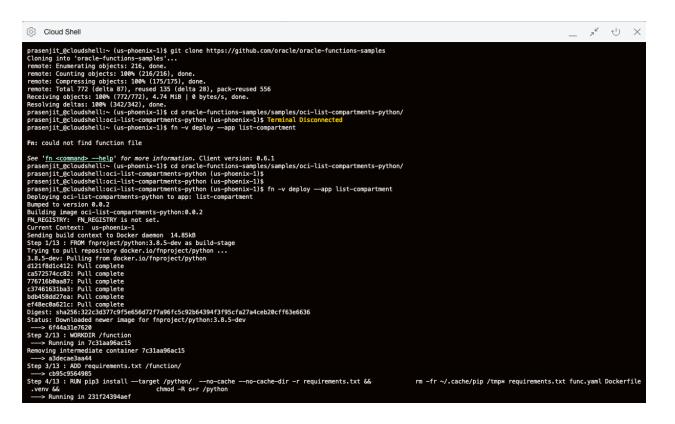

```
FROM oraclelinux:7-slim

RUN yum -y install oracle-release-el7 oracle-nodejs-release-el7 && \
yum-config-manager --disable ol7_developer_EPEL && \
yum -y install oracle-instantclient19.3-basiclite nodejs && \
rm -rf /var/cache/yum && \
groupadd --gid 1000 fn && \
adduser --uid 1000 --gid fn fn

WORKDIR /function
ADD . /function/
RUN npm install

CMD exec node func.js
```

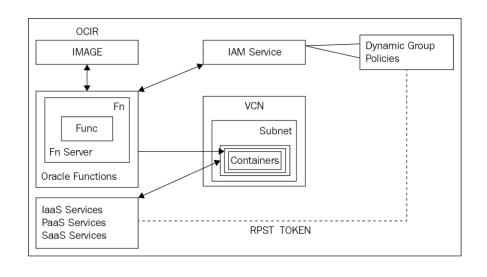

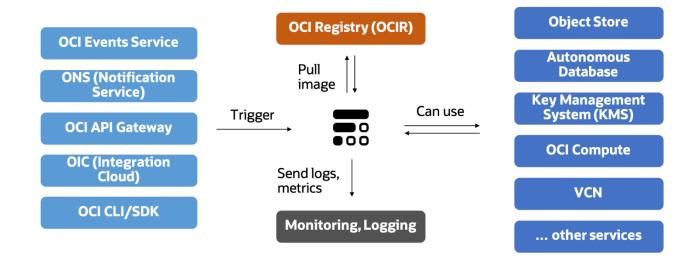

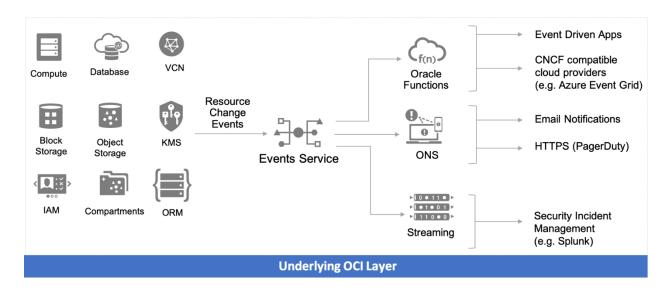

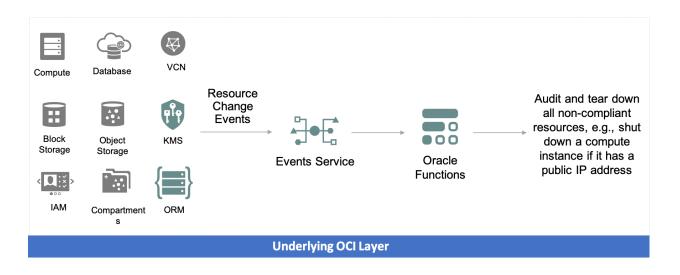

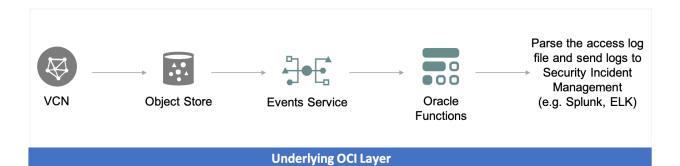

# **Chapter 9: Managing Infrastructure as Code on Oracle Cloud Infrastructure**

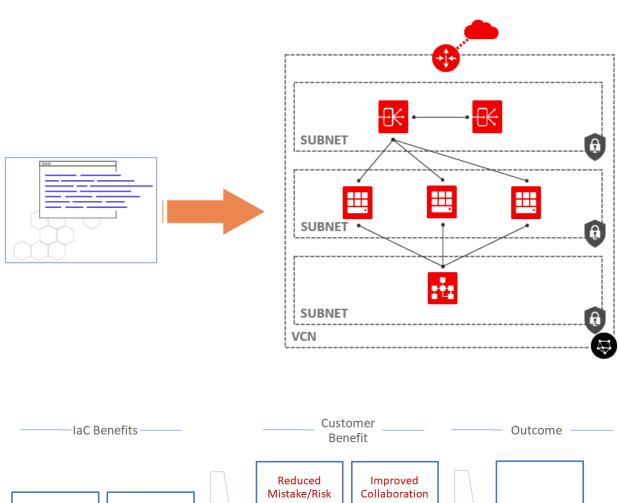

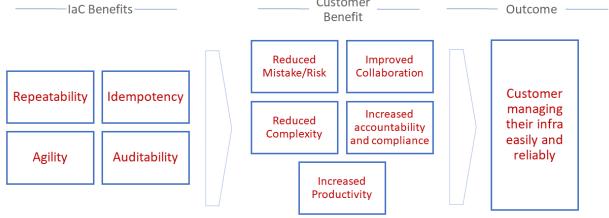

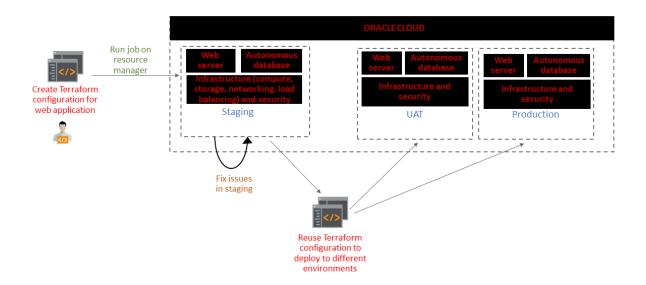

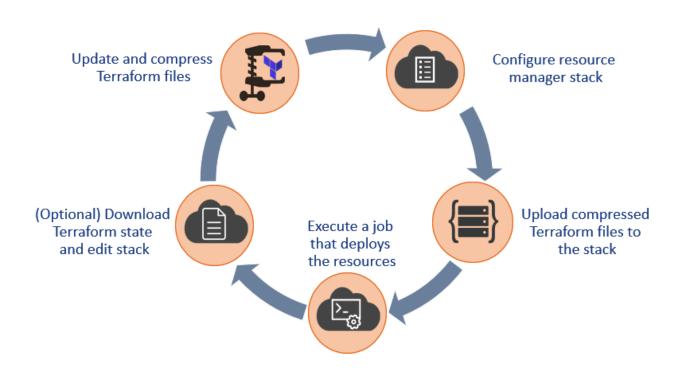

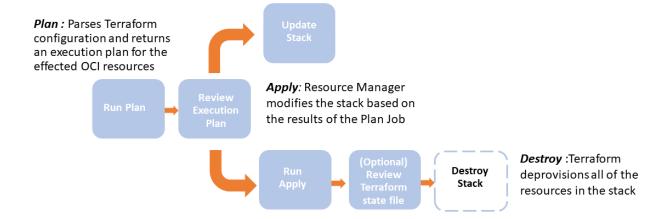

### Create Stack

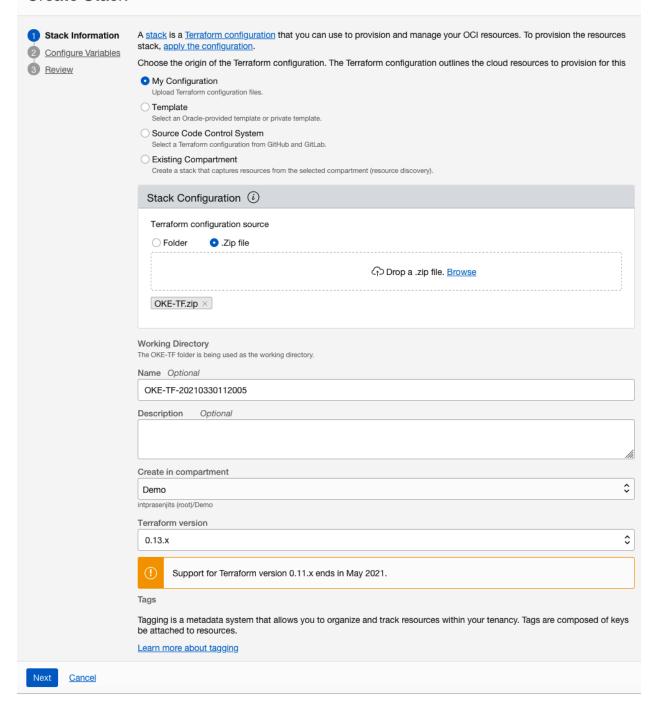

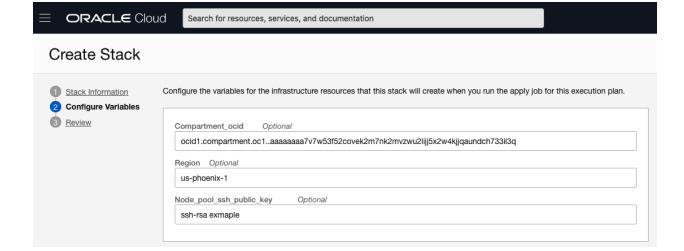

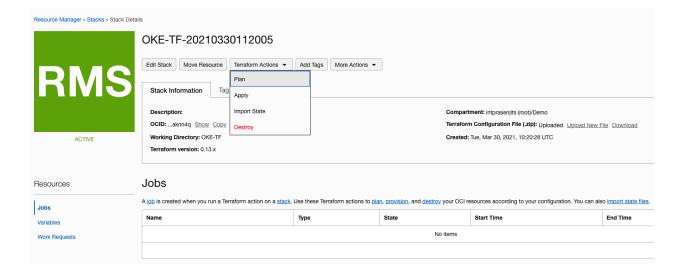

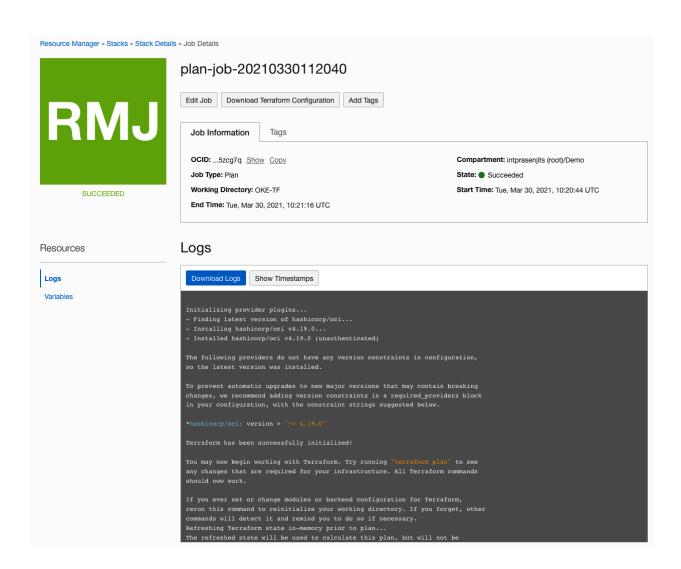

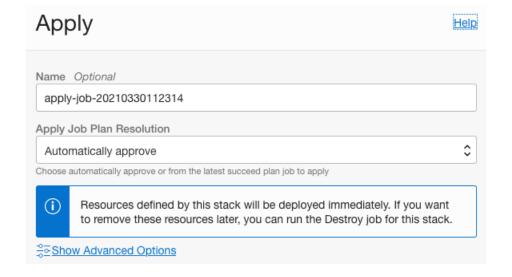

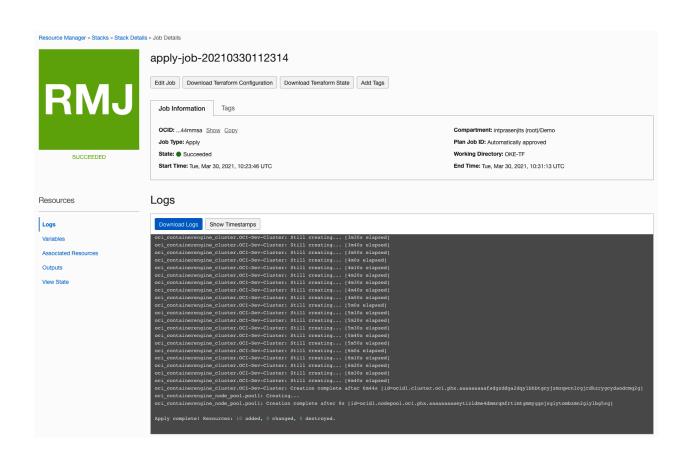

### Resources

### Associated Resources

# Variables Associated Resources

Outputs

Logs

View State

| Name                             | Туре                           | Attributes              | Time Created                                |
|----------------------------------|--------------------------------|-------------------------|---------------------------------------------|
| Default DHCP Options for oke-vcn | oci_core_default_dhcp_options  | 9 attributes Show Copy  | Tue, Mar 30, 2021, 10:24:09 UTC             |
| OCI-Dev-Cluster                  | oci_containerengine_cluster    | 14 attributes Show Copy | - :                                         |
| <u>oke-igw</u>                   | oci_core_internet_gateway      | 10 attributes Show Copy | Tue, Mar 30, 2021, 10:24:09 UTC             |
| oke-routetable                   | oci_core_default_route_table   | 9 attributes Show Copy  | Tue, Mar 30, 2021, 10:24:09 UTC             |
| oke-seclist                      | oci_core_security_list         | 11 attributes Show Copy | Tue, Mar 30, 2021, 10:24:10 UTC             |
| oke-subnet-regional              | oci_core_subnet                | 22 attributes Show Copy | Tue, Mar 30, 2021, 10:24:10 UTC             |
| oke-svclbseclist                 | oci_core_default_security_list | 10 attributes Show Copy | Tue, Mar 30, 2021, 10:24:09 UTC             |
| oke-svclbsubnet-regional         | oci_core_subnet                | 22 attributes Show Copy | Tue, Mar 30, 2021, 10:24:13 UTC             |
| oke-vcn                          | oci_core_vcn                   | 18 attributes Show Copy | Tue, Mar 30, 2021, 10:24:09 UTC             |
| pool1                            | oci_containerengine_node_pool  | 19 attributes Show Copy | - :                                         |
|                                  |                                | s                       | howing 10 Associated Resources   < 1 of 1 > |

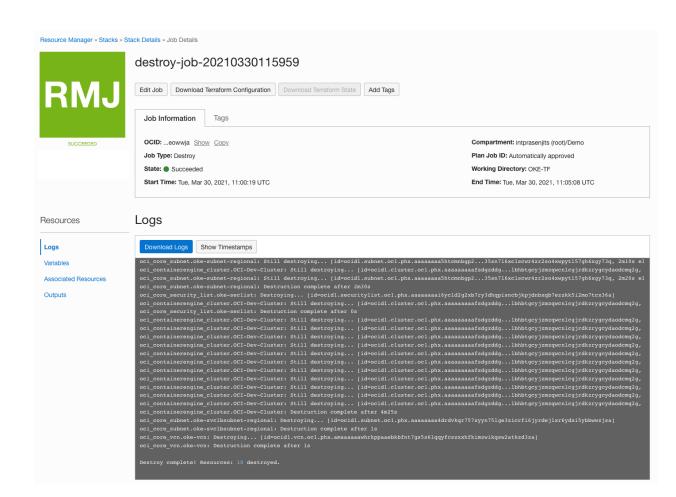

### Create Stack

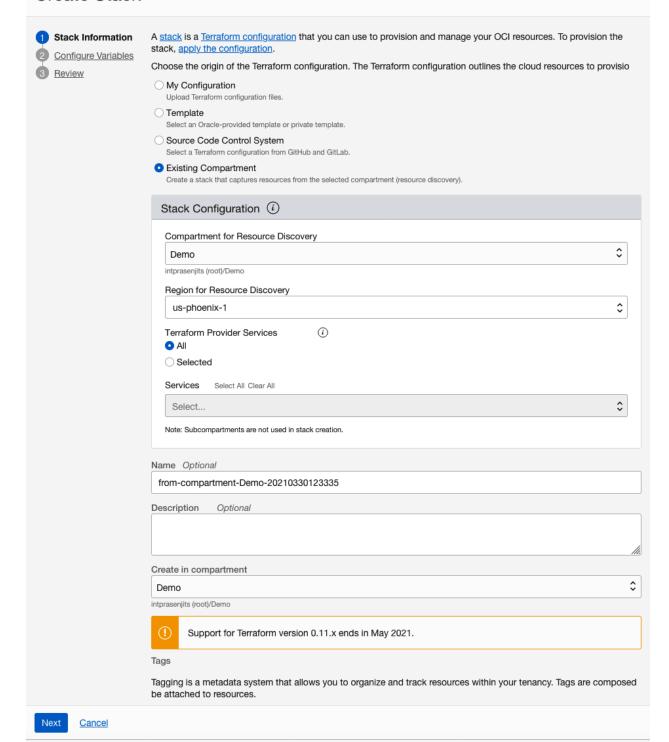

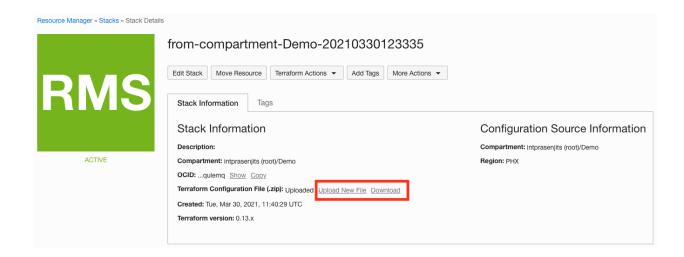

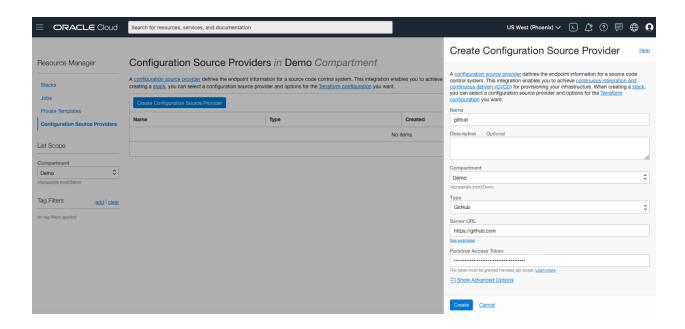

### Create Stack

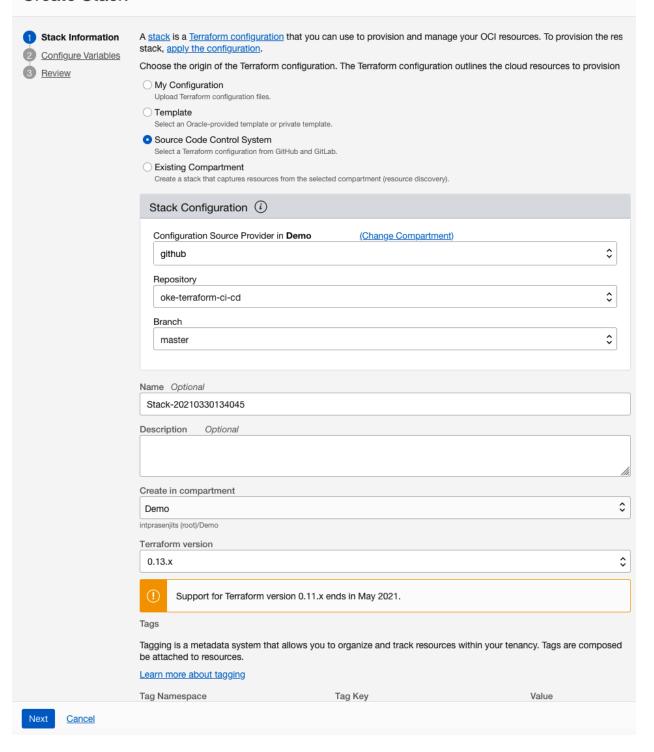

Chapter 10: Interacting with Oracle Cloud Infrastructure Using the CLI/API/SDK

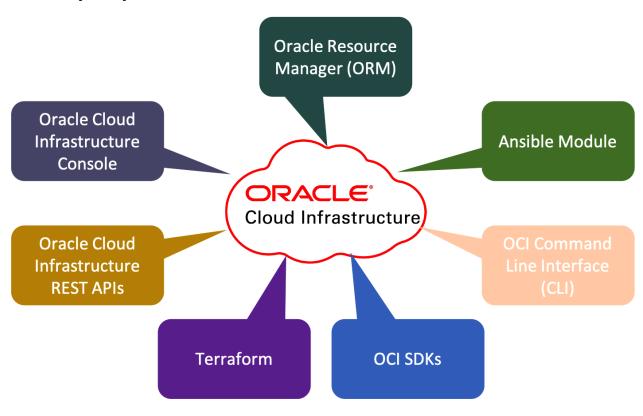

# Create Compute Instance

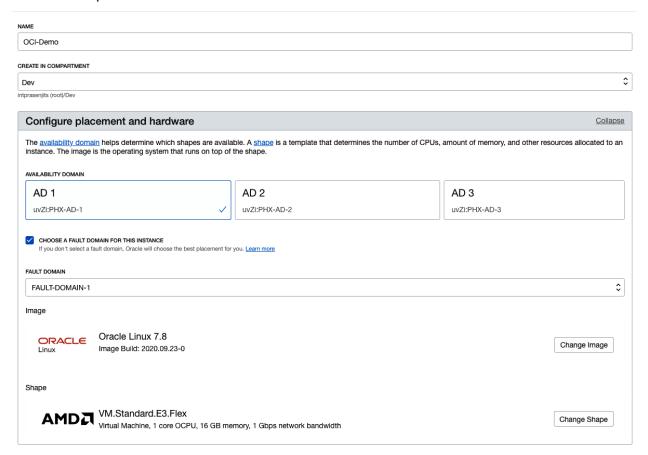

| Configure networking                                                                                                    | <u>Collapse</u> |
|----------------------------------------------------------------------------------------------------|-----------------|
| Networking is how your instance connects to the internet and other resources in the Console. To make sure you can connect to your instance, assign a public IP address to the instance.                                     |                 |
| NETWORK  SELECT EXISTING VIRTUAL CLOUD NETWORK CREATE NEW VIRTUAL CLOUD NETWORK ENTER SUBNET OCID                                                                                                    |                 |
| VIRTUAL CLOUD NETWORK IN DEV (CHANGE COMPARTMENT)                                                                                                    |                 |
| DevVCN                                                                                                    | \$              |
| SUBNET  SELECT EXISTING SUBNET  CREATE NEW PUBLIC SUBNET                                                                                                    |                 |
| SUBNET IN DEV ( ) (CHANGE COMPARTMENT)                                                                                                    |                 |
| Public Subnet-DevVCN (Regional)                                                                                                    | \$              |
| USE NETWORK SECURITY GROUPS TO CONTROL TRAFFIC (1)                                                                                                    |                 |
| PUBLIC IP ADDRESS  ASSIGN A PUBLIC IP ADDRESS  DO NOT ASSIGN A PUBLIC IP ADDRESS  DO NOT ASSIGN A PUBLIC IP ADDRESS                                                                                                    |                 |
| Assigning a public IP address makes this instance accessible from the internet. If you're not sure whether you need a public IP address, you can always assign one later.                                                   |                 |
|                                                                                                    |                 |
| Add SSH keys                                                                                                    |                 |
| Linux-based instances use an SSH key pair instead of a password to authenticate remote users. Generate a key pair or upload your own public key now. When you connect to the instantial provide the associated private key. | ce, you         |
| GENERATE SSH KEY PAIR CHOOSE PUBLIC KEY FILES PASTE PUBLIC KEYS NO SSH KEYS                                                                                                    |                 |
| Download the private key so that you can connect to the instance using SSH. It will not be shown again.                                                                                                    |                 |
| <u>↓</u> Save Private Key <u>↓</u> <u>Save Public Key</u>                                                                                                    |                 |

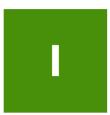

DUNNING

### OCI-Demo

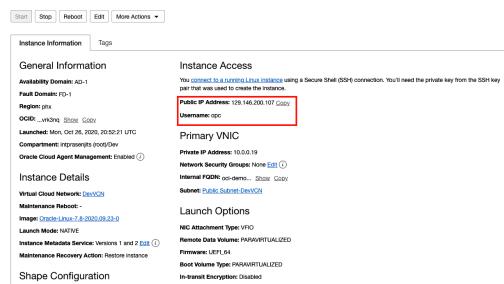

### Resources

Metrics
Attached Block Volumes
Attached VNICs

### Work Requests

Shape: VM.Standard.E3.Flex
OCPU Count: 1
Network Bandwidth (Gbps): 1
Memory (GB): 16
Local Disk: Block Storage Only

A work request is an activity log that tracks each step in an asynchronous operation. Use work requests to monitor the progress of long-running operations.

| Operation       | State                       | % Complete | Accepted                        | Started                         | Finished                        |
|-----------------|-----------------------------|------------|---------------------------------|---------------------------------|---------------------------------|
| Create instance | <ul><li>Succeeded</li></ul> | 100        | Mon, Oct 26, 2020, 20:52:20 UTC | Mon, Oct 26, 2020, 20:52:31 UTC | Mon, Oct 26, 2020, 20:53:38 UTC |
|                 |                             |            |                                 |                                 |                                 |

Terms of Use and Privacy Cookie Preferences

Copyright  $\otimes$  2020, Oracle and/or its affiliates. All rights reserved.

```
• • •
                                                                                                                         prassark — opc@oci-cli:~ — ssh -i Desktop/ssh-keys/id_rsa opc@129.146.167.152 — 202×88
[[opc@oci-cli -]$ bash -c "$(curl -L https://raw.githubusercontent.com/oracle/oci-cli/master/scripts/install/install.sh)"
% Total % Received % Xfer Average Speed Time Time Current
fold Upload Total Spent Left Speed
100 17353 100 17353 0 0 71895 0 ----:- --:-- --:-- 72004
|===> In what directory would you like to place the install? (leave blank to use '/home/opc/lib/oracle-cli'):

— Creating directory '/home/opc/lib/oracle-cli'.

— We will install at '/home/opc/lib/oracle-cli'.
 |===> In what directory would you like to place the 'oci' executable? (leave blank to use '/home/opc/bin'):

— Creating directory '/home/opc/bin'.

— The executable will be in '/home/opc/bin'.
 |===> In what directory would you like to place the OCI scripts? (leave blank to use '/home/opc/bin/oci-cli-scripts'):
-- Creating directory '/home/opc/bin/oci-cli-scripts'.
-- The scripts will be in '/home/opc/bin/oci-cli-scripts'.
 ===> Currently supported optional packages are: ['db (will install cx_Oracle)']
|What optional CLI packages would you like to be installed (comma separated names; press enter if you don't need any optional packages)?:

— Trying to use python3 venv.

— Executing: ['Jusr/bin/python3', '-=', 'venv', '/home/opc/lib/oracle-cli']

— Executing: ['Jusr/bin/python3', 'i-=', 'venv', '/home/opc/lib/oracle-cli']
- Executing: ['/home/opc/lib/oracle-cli/bin/pip', 'install', '--upgrade', 'pip']
Collecting pip
Using cached https://files.pythonhosted.org/packages/cd/82/04e9aaf603fdbaecb4323b9e723f13c92c245f6ab2902195c53987848c78/pip-21.1.2-py3-none-any.whl
Installing collected packages: pip
Found existing installation: pip 0.8.3
Uninstalling pip-9.0.3:
Successfully uninstalled pip-9.0.3
Successfully installed pip-71.1.2
- Executing: ['/home/opc/lib/oracle-cli/bin/pip', 'install', '--cache-dir', '/tmp/tmpnv_7cjpi', 'wheel', '--upgrade']
Collecting wheel
Downloading wheel-0.36.2-py2.py3-none-any.whl (35 kB)
Installing collected packages: wheel
Successfully installed wheel-0.36.2
- Executing: ['/home/opc/lib/oracle-cli/bin/pip', 'install', '--cache-dir', '/tmp/tmpnv_7cjpi', 'oci_cli', '--upgrade']
Collecting ci_cli
Downloading oci_cli-2.25.1-py2.py3-none-any.whl (18.9 MB)

[Sollecting six=1.4.0
Collecting six=1.14.0
Downloading six-1.14.0-py2.py3-none-any.whl (10 kB)
Collecting arrow=0.17.0-py2.py3-none-any.whl (50 kB)
Downloading arrow-0.17.0-py2.py3-none-any.whl (50 kB)
 Downloading arrow-0.17.0-py2.py3-none-any.whl (50 kB)

Collecting oci==2.39.0
Downloading oci=2.39.0-py2.py3-none-any.whl (9.4 MB)

Collecting pytz=2016.10
Downloading pytz-2021.1-py2.py3-none-any.whl (510 kB)

Collecting terminaltables=3.1.0
Downloading terminaltables=3.1.0
Collecting terminaltables=3.1.0.10.tar.gz (12 kB)
Collecting pytyMu=5.4.1-p34-pc34-panyliquety y86.64
     Oliecting PyYAML=5.4.1-cp36-cp36m-manylinux1_x86_64.whl (640 kB)
             Downloading Cer....

Collecting jmespath==0.10.0

Downloading jmespath=0.10.0-py2.py3-none-any.whl (24 kB)

Collecting python-dateutil<0.0.0,>=2.5.3

Downloading python_dateutil-2.8.1-py2.py3-none-any.whl (227 kB)
 Collecting cryptography=3.3.2

Downloading cryptography-3.3.2-cp36-abi3-manylinux2010_x86_64.whl (2.6 MB)

| 2.6 MB 44.2 MB/s
     ollecting click==6.7

Downloading click-6.7-py2.py3-none-any.whl (71 kB)
Collecting configorser==4.0.2 Downloading configorser=4.0.2 Downloading configorser=4.0.2-py2.py3-none-any.whl (22 kB) Collecting pyOpenSSL==19.1.0
```

```
[[opc@oci-cli ~]$ oci setup config
        This command provides a walkthrough of creating a valid CLI config file.
        The following links explain where to find the information required by this
        User API Signing Key, OCID and Tenancy OCID:
               https://docs.cloud.oracle.com/Content/API/Concepts/apisigningkev.htm#Other
        Region:
               https://docs.cloud.oracle.com/Content/General/Concepts/regions.htm
        General config documentation:
               https://docs.cloud.oracle.com/Content/API/Concepts/sdkconfig.htm
[Enter a location for your config [/home/opc/.oci/config]:
[Enter a user OCID: ocid1.user.oc1..aaaaaaaa4a17gtyucaw7jyzk73aldx7qhfpy476ccd6ru6vywstixdrkhwqa
[Enter a tenancy OCID: ocid1.tenancy.oc1..aaaaaaaaqmq5gmfb7vyqn7smwvyk7orckdtwa5wf3f2xqe2i34zygqqa6bha
[Enter a tenancy OCID: ocid1.tenancy.oc1..aaaaaaaaqmq5gmfb7vyqn7smwvyk7orckdtwa5wf3f2xqe2i34zygqqa6bl
Enter a region by index or name(e.g.
1: ap-chiyoda-1, 2: ap-chuncheon-1, 3: ap-hyderabad-1, 4: ap-melbourne-1, 5: ap-mumbai-1,
6: ap-osaka-1, 7: ap-seoul-1, 8: ap-sydney-1, 9: ap-tokyo-1, 10: ca-montreal-1,
11: ca-toronto-1, 12: eu-amsterdam-1, 13: eu-frankfurt-1, 14: eu-zurich-1, 15: me-dubai-1,
16: me-jeddah-1, 17: sa-santiago-1, 18: sa-saopaulo-1, 19: sa-vinhedo-1, 20: uk-cardiff-1,
21: uk-gov-cardiff-1, 22: uk-gov-london-1, 23: uk-london-1, 24: us-ashburn-1, 25: us-gov-ashburn-1,
26: us-gov-chicago-1, 27: us-gov-phoenix-1, 28: us-langley-1, 29: us-luke-1, 30: us-phoenix-1,
21: us-apingea-1, us-phoeniy-1
[31: us-saniose-1): us-phoenix-1
[Do you want to generate a new API Signing RSA key pair? (If you decline you will be asked to supply the path to an existing key.) [Y/n]: Y
[Enter a directory for your keys to be created [/home/opc/.oci]:
[Enter a name for your key [oci_api_key]:
Public key written to: /home/opc/.oci/oci_api_key_public.pem

[Enter a passphrase for your private key (empty for no passphrase):

Private key written to: /home/opc/.oci/oci_api_key.pem

Fingerprint: Id:ff:db:ab:85:70:6c:e4:fb:5a:74:96:11:61:00:7f
Config written to /home/opc/.oci/config
        If you haven't already uploaded your API Signing public key through the
        console, follow the instructions on the page linked below in the section
        'How to upload the public key':
               https://docs.cloud.oracle.com/Content/API/Concepts/apisigningkey.htm#How2
```

[opc@oci-cli ~]\$

```
[[opc@oci-cli ~]$ oci iam compartment list -c ocid1.tenancy.oc1..aaaaaaaaqmq5gmfb7vyqn7smwvyk7orckdtwa5wf3f2xqe2i34zygqqa6bha
  "data": [
      "compartment-id": "ocid1.tenancy.oc1..aaaaaaaaqmq5gmfb7vyqn7smwvyk7orckdtwa5wf3f2xqe2i34zygqqa6bha",
      "defined-tags": {},
"description": "This is the main compartment",
      "freeform-tags": {},
      "id": "ocid1.compartment.oc1..aaaaaaaa7v7w53f52covek2m7nk2mvzwu2lijj5x2w4kjjqaundch733i13q",
      "inactive-status": null,
      "is-accessible": null,
      "lifecycle-state": "ACTIVE",
      "name": "Demo"
      "time-created": "2021-01-20T09:44:57.466000+00:00"
    }.
      "compartment-id": "ocid1.tenancy.oc1..aaaaaaaaqmq5gmfb7vyqn7smwvyk7orckdtwa5wf3f2xqe2i34zygqqa6bha",
      "defined-tags": {
        "OracleInternalReserved": {
          "ServiceType": "Other"
        }
      "description": "Dev Comp",
      "freeform-tags": {},
      "id": "ocid1.compartment.oc1..aaaaaaaabif133rrjfy7qckktu3jkbq7b5jaf471xcgk226igq6vcox6qj5a",
      "inactive-status": null,
      "is-accessible": null,
      "lifecycle-state": "ACTIVE",
      "name": "Dev"
      "time-created": "2020-08-06T17:50:11.213000+00:00"
    }.
      "compartment-id": "ocid1.tenancy.oc1..aaaaaaaaqmq5gmfb7vyqn7smwvyk7orckdtwa5wf3f2xqe2i34zygqqa6bha",
      "defined-tags": {},
"description": "For Dyn Demo and Test",
      "freeform-tags": {},
      "id": "ocid1.compartment.oc1..aaaaaaa4tmuc26fodp6qiyytaimvbxw4si2aldgjmj2cox4yaujh33skglq",
      "inactive-status": null,
      "is-accessible": null,
      "lifecycle-state": "ACTIVE",
      "name": "Dyn"
      "time-created": "2017-09-14T14:04:42.893000+00:00"
    },
      "compartment-id": "ocid1.tenancy.oc1..aaaaaaaaqmq5gmfb7vyqn7smwvyk7orckdtwa5wf3f2xqe2i34zygqqa6bha",
      "defined-tags": {},
      "description": "Test"
      "freeform-tags": {},
      "id": "ocid1.compartment.oc1..aaaaaaaaaaxxqquis6bihjyr5eueflqe53yksuroheizm6wbuczajqacamma",
      "inactive-status": null,
      "is-accessible": null,
      "lifecycle-state": "ACTIVE",
      "name": "FirstTuesday"
      "time-created": "2017-02-07T13:00:30.325000+00:00"
    }.
      "defined-tags": {},
      "description": "PoC",
      "freeform-tags": {},
      "id": "ocid1.compartment.oc1..aaaaaaaa5q2efwl7wzugahn4fy5c4hxzf6vcywg4i2tainvaquz5d56iybwq",
      "inactive-status": null,
      "is-accessible": null,
      "lifecycle-state": "ACTIVE",
      "name": "Golang",
"time-created": "2017-05-24T09:33:28.939000+00:00"
    }.
      "compartment-id": "ocid1.tenancy.oc1..aaaaaaaaqmq5gmfb7vyqn7smwvyk7orckdtwa5wf3f2xqe2i34zygqqa6bha",
      "defined-tags": {},
"description": "This is the Mgmt Comp for Managing Management Resources",
      "freeform-tags": {},
      "id": "ocid1.compartment.oc1..aaaaaaaadron74mugrb4csyzy3k64dbc5k27zggqd2kzh2rvrughn7m5vvkq",
      "inactive-status": null,
      "is-accessible": null,
      "lifecycle-state": "ACTIVE",
      "name": "Management"
      "time-created": "2017-10-19T16:01:38.956000+00:00"
      "compartment-id": "ocid1.tenancy.oc1..aaaaaaaaqmq5gmfb7vyqn7smwvyk7orckdtwa5wf3f2xqe2i34zygqqa6bha",
      "defined-tags": {},
"description": "This is for all OSS Testing",
      "freeform-tags": {},
      "id": "ocid1.compartment.oc1..aaaaaaarcnhae2ua5d52woc4wnvhifsqa6obv3rq7o3ftkmyu15d52q1rua",
      "inactive-status": null,
```

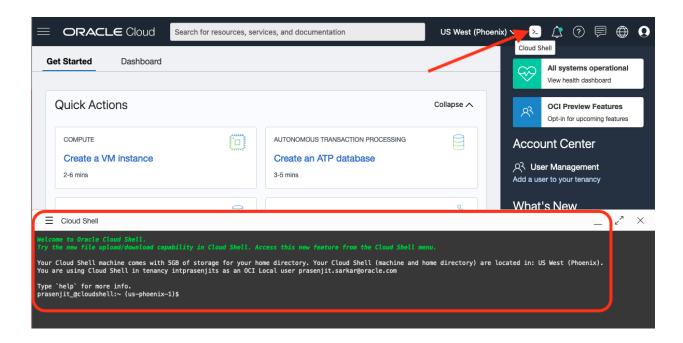

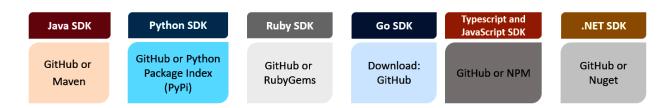

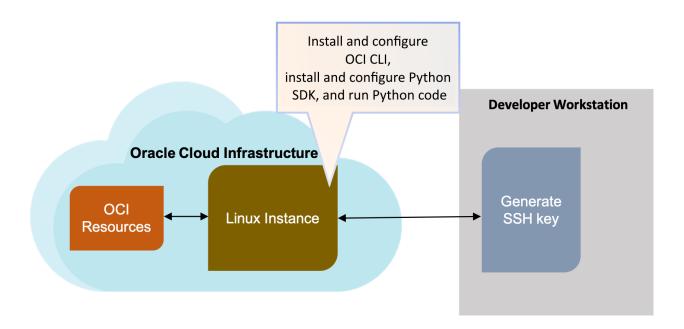

```
[[opc@oci-cli ~]$ python3.6 user.py <
      "capabilities": {
        "can_use_api_keys": true,
         "can_use_auth_tokens": true,
         "can_use_console_password": true,
         "can_use_customer_secret_keys": true,
         "can_use_o_auth2_client_credentials": true,
         "can_use_smtp_credentials": true
      "compartment_id": "ocid1.tenancy.oc1..aaaaaaaaqmq5gmfb7vyqn7smwvyk7orckdtwa5wf3f2xqe2i34zygqqa6bha",
      "defined_tags": {},
      "description": "PrasenjitSarkar",
      "email": null,
      "email_verified": false,
      "external_identifier": null,
      "freeform_tags": {},
      "id": "ocid1.user.oc1..aaaaaaa4a17gtyucaw7jyzk73aldx7qhfpy476ccd6ru6vywstixdrkhwqa",
      "identity_provider_id": null,
      "inactive_status": null,
      "is_mfa_activated": false,
      "last_successful_login_time": "2021-06-05T10:44:42.400000+00:00",
      "lifecycle_state": "ACTIVE",
      "name": "prasenjit.sarkar@oracle.com"
      "previous_successful_login_time": null,
      "time_created": "2016-08-04T19:02:48.925000+00:00"
    [[opc@oci-cli ~]$
   [[opc@oci-cli ~]$
< HTTP/1.1 200 OK 
< Date: Tue, 08 Jun 2021 11:48:51 GMT
```

< opc-request-id: /D1C875961F684290CC7ED434E27EDB89/C5CCF7A484BDEA066E0461E4144E4FE3</pre>

Content-Type: application/json Connection: keep-alive < X-Content-Type-Options: nosniff < Content-Length: 3986

# **Chapter 11: Building a Hybrid Cloud on Oracle Cloud Infrastructure using Oracle Cloud VMware Solution**

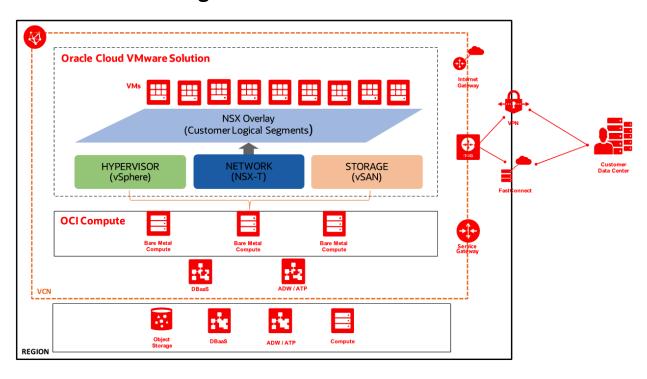

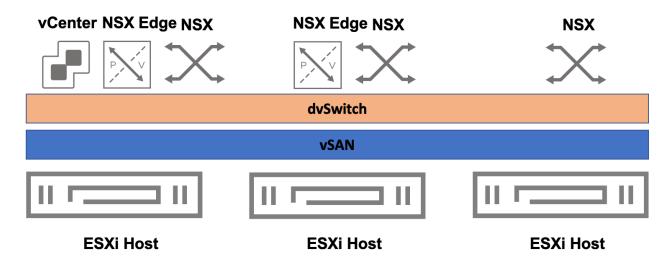

# Management Traffic Physical Port 1 Uplink1 Uplink2 (disabled) dvSwitch NSX Managed dvSwitch Management vSAN vMotion OCI Instance

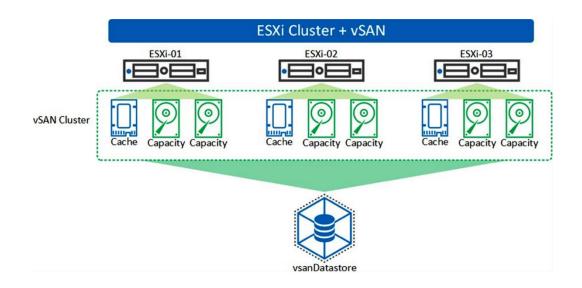

Create SDDC

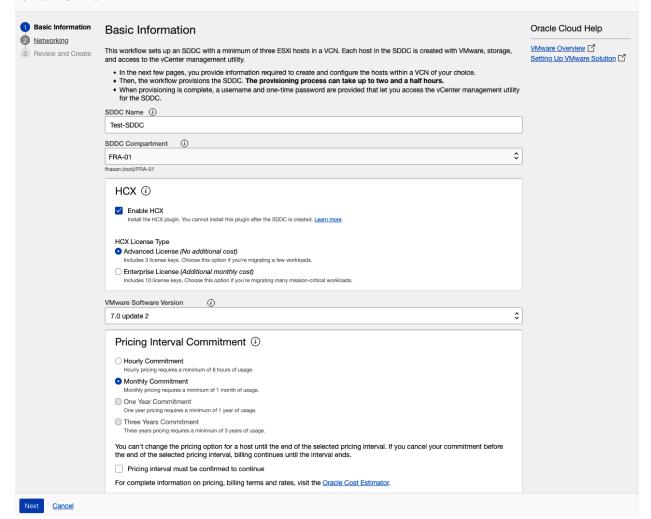

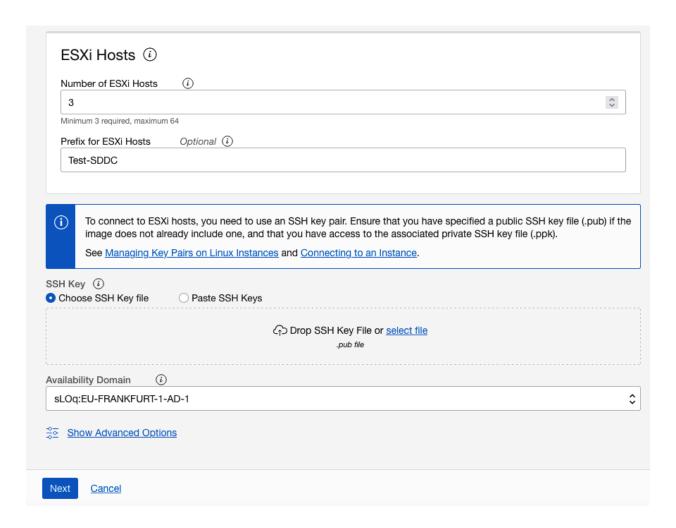

### Virtual Cloud Network (VCN)

Your Oracle VCN contains the subnet and VLANs required to provision the SDDC.

Choose a VCN in FRA-01 (Change Compartment)

OCI-FRA (CIDR: 172.16.0.0/16)

\$

### Create New Subnet and VLANs

Uses a CIDR block of your choice to create a subnet and VLANs, along with basic security rules and route tables.

### Select Existing Subnet and VLANs

You choose a subnet and VLANs that are already configured appropriately in your VCN.

### SDDC Networks

The SDDC CIDR is used to provision the required subnet and VLANs. Enter a CIDR block contained in the VCN and click Check Availability. The CIDR must meet the workflow requirements for size and availability, and it cannot overlap with any other subnet or VLAN CIDR in the VCN.

SDDC CIDR (i)

172.16.40.0/22

Example: 10.0.0.0/22 Minimum size /22

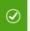

This CIDR block is available.

Hide Network Details

### NAT Gateway (i)

A NAT gateway is required by HCX Manager for license activation, updates, and VMware enhanced support.

There is already a NAT gateway attached to the selected VCN. The workflow creates the route table rule that allows traffic to the NAT gateway for internet access.

NAT Gateway Name: OCI-FRA-NGW-01 Compartment: fhasan (root)/FRA-01

Public IP: 193.122.52.140

### Subnet (1)

The subnet is used to provision the SDDC and ESXi hosts. Oracle recommends using a private subnet that is already configured with access to your on-premises network. To update network options, choose **Configure Subnet** from the actions menu.

| Function (i)              | Subnet Name (i)  | CIDR (i)       | Subnet Access (i) |   |
|---------------------------|------------------|----------------|-------------------|---|
| Provisioning Subnet $(i)$ | Subnet-Test-SDDC | 172.16.40.0/25 | Private           | : |

### VLANs (8)

Each of the 8 VMware components requires a VLAN. To update network options, choose Configure VLAN from the actions menu.

| Function (i)          | VLAN Name (i)                    | VLAN Gateway CIDR (i) |   |
|-----------------------|----------------------------------|-----------------------|---|
| NSX Edge Uplink 1 (i) | VLAN-Test-SDDC-NSX Edge Uplink 1 | 172.16.40.128/25      | : |
| NSX Edge Uplink 2 (i) | VLAN-Test-SDDC-NSX Edge Uplink 2 | 172.16.41.0/25        | : |
| NSX Edge VTEP (i)     | VLAN-Test-SDDC-NSX Edge VTEP     | 172.16.41.128/25      | : |
| NSX VTEP (i)          | VLAN-Test-SDDC-NSX VTEP          | 172.16.42.0/25        | : |
| vMotion (i)           | VLAN-Test-SDDC-vMotion           | 172.16.42.128/25      | : |
| vsan (i)              | VLAN-Test-SDDC-vSAN              | 172.16.43.0/25        | : |
| vSphere (i)           | VLAN-Test-SDDC-vSphere           | 172.16.43.128/26      | : |
| HCX (i)               | VLAN-Test-SDDC-HCX               | 172.16.43.192/26      | : |

### SDDC Workload Network

Network segments are logical networks used by workload VMs in the SDDC NSX network. SDDCs are created without a default network segment. You can provide a CIDR block value to create an initial logical segment for your VMs. The specified CIDR block must not overlap with the VCN or the SDDC networks. You can add network segments in NSX Manager after provisioning is complete.

SDDC Workload CIDR Optional (i)

192.168.0.0/24

Example: 172.0.0.0/24 Minimum size /30 Create SDDC

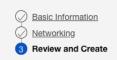

### **Review and Create**

### **Basic Information**

SDDC Name: Test-SDDC

HCX: Enabled

HCX License Type: Advanced SDDC Compartment: FRA-01

VMware Software Version: 7.0 update 2

Pricing Interval Commitment: Monthly Commitment

Number of ESXi Hosts: 3

Prefix for ESXi Hosts: Test-SDDC

SSH Key: ...iiiUNcO0YWAumrmSv prassark@prassark-Mac

Availability Domain: sLOq:EU-FRANKFURT-1-AD-1

Tags: VMware: VMware-2021-06-15T20:29:40

### Networking

Edit

Edit

VCN: OCI-FRA

NAT Gateway: OCI-FRA-NGW-01 SDDC Workload CIDR: 192.168.0.0/24 Create New Subnet and VLANs SDDC CIDR: 172.16.40.0/22

### Subnet (1)

| Function            | Subnet Name      | CIDR           | Subnet Access |   |
|---------------------|------------------|----------------|---------------|---|
| Provisioning Subnet | Subnet-Test-SDDC | 172.16.40.0/25 | Private       | ~ |

### VLANs (8)

| Function | VLAN Name              | VLAN Gateway CIDR |
|----------|------------------------|-------------------|
| vSphere  | VLAN-Test-SDDC-vSphere | 172.16.43.128/26  |
| vMotion  | VLAN-Test-SDDC-vMotion | 172.16.42.128/25  |

Previous

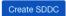

Cancel

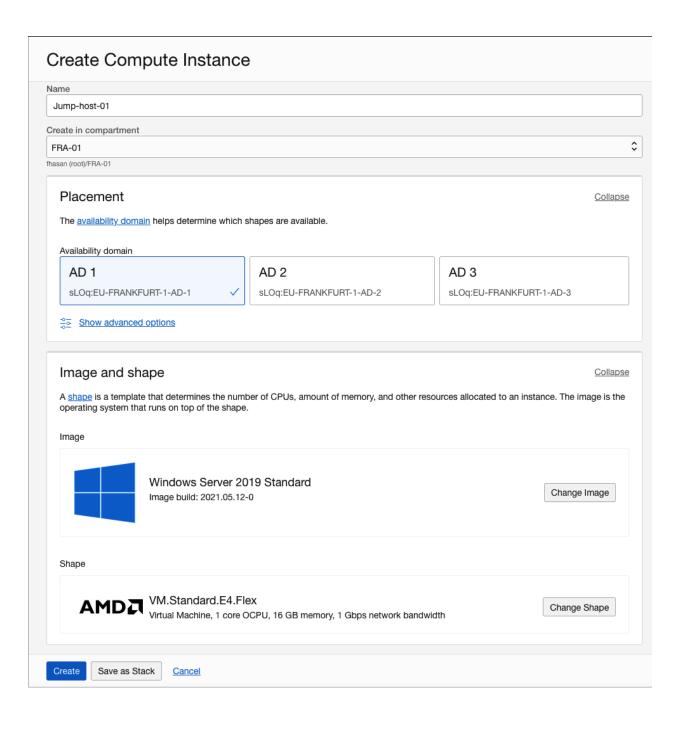

# Create Compute Instance

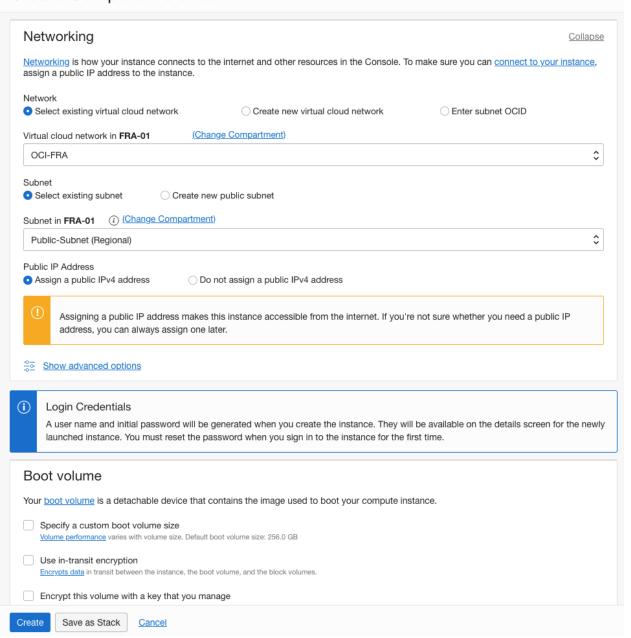

RUNNING

### JUMP-HOST-01

 Start
 Stop
 Reboot
 Edit
 More Actions ▼

Instance Information

Oracle Cloud Agent T

### General Information

Availability Domain: AD-1

Fault Domain: FD-1

Region: eu-frankfurt-1

OCID: ...5eeuvq Show Copy

Launched: Sat, Jun 27, 2020, 18:56:08 UTC Compartment: fhasan (root)/FRA-01

# Capacity type: On-demand Instance Details

Virtual Cloud Network: OCI-FRA

Maintenance Reboot: -

Image: Windows-Server-2012-R2-Standard-Edition-VM-Gen2-2018.11.20-0

Launch Mode: NATIVE

Instance Metadata Service: Versions 1 and 2 Edit (i)

Live Migration: Use recommended default (i)

Maintenance Recovery Action: Restore instance

### **Shape Configuration**

Shape: VM.Standard2.1

OCPU Count: 1

Network Bandwidth (Gbps): 1

Memory (GB): 15

Local Disk: Block Storage Only

### Instance Access

You connect to a running Windows instance using Remote Desktop. The network that the instance is in must allow Remote Desktop Protocol (RDP) access. Use the instance's initial password to sign in for the first time, and then use the password that you set.

Public IP Address: 130.61.128.98 Copy

Username: opc
Initial Password: - (i)

### Primary VNIC

Private IP Address: 172.16.254.2 Network Security Groups: None Edit  $(\hat{\iota})$ 

Subnet: <u>Public-Subnet</u>

Private DNS record: Enable

Hostname: jump-host-01

Internal FQDN: jump-host-01... Show Copy

### Launch Options

NIC Attachment Type: VFIO

Remote Data Volume: PARAVIRTUALIZED

Firmware: UEFI 64

Boot Volume Type: PARAVIRTUALIZED

In-transit Encryption: Disabled

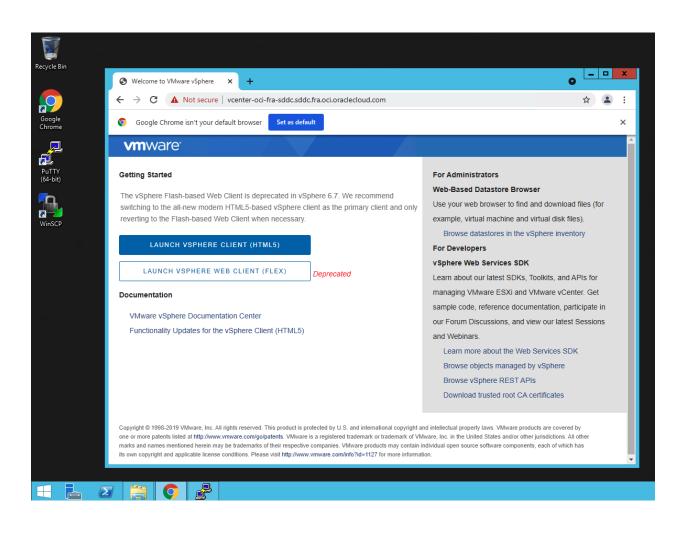

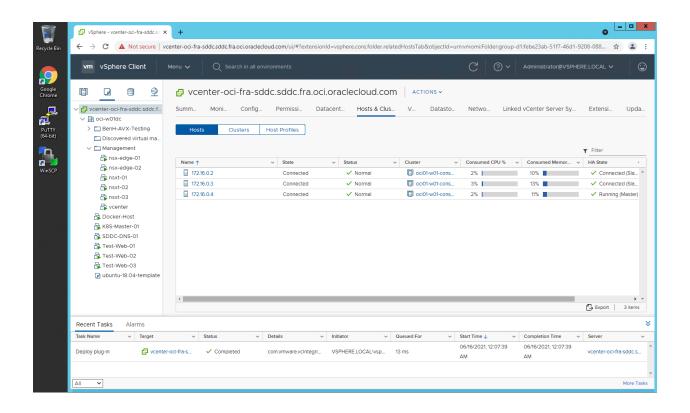

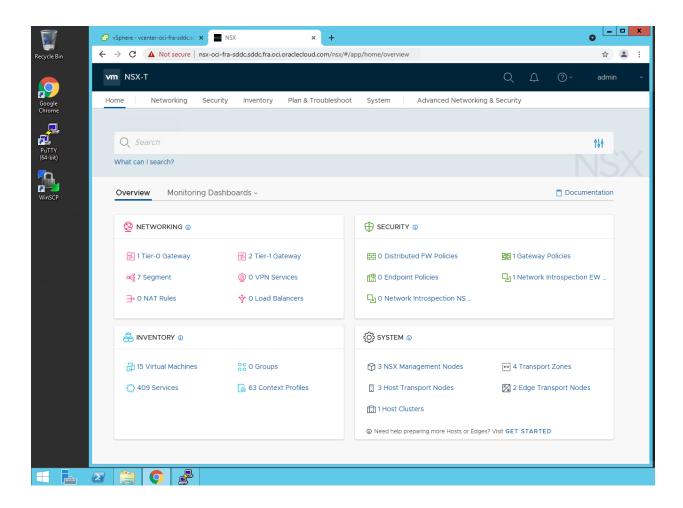

VMware Solution » Software-Defined Data Centers » Software-Defined Data Center Details OCI-FRA-SDDC Edit SDDC Move Resource Add Tags Terminate Configure connectivity to VCN Configure connectivity to Oracle Configure connectivity to your on-Configure connectivity to the internet through NAT gateway premises network Services Network resources SDDC Information Tags Oracle Cloud VMware Solution HCX: Disabled NSX Edge IP Address: ...2.16.0.131 Show Copy  $\widehat{\iota}$ VMware Software Version: 6.7 update 3 OCID: ...yu6gka Show Copy Availability Domain: sLOq:EU-FRANKFURT-1-AD-1 Created: Tue, Jul 21, 2020, 13:43:37 UTC SDDC Workload Segment Name: workload SDDC Workload CIDR: Not Available vCenter Information vSphere Client: Copy vCenter Initial Password: \*\*\*\*\* Show Copy (i) vSphere Client IP Address: https://172.16.3.134 ☐ Copy (i) NSX Manager Information  $\textbf{NSX Manager:} \ \underline{\textbf{https://nsx-oci-fra-sddc.sddc.fra.oci.oraclecloud.com}} \ \ \underline{\square} \ \ \underline{\textbf{Copy}} \ \ \widehat{\textbf{(i)}} \qquad \ \ \textbf{NSX Manager Initial Username:} \ \underline{\textbf{admin}} \ \widehat{\textbf{(i)}}$ NSX Manager Initial Password: \*\*\*\*\* Show Copy (i) NSX Manager IP Address: https://172.16.3.135 [ copy i ESXi Hosts Resources ESXi Hosts SDDC Networks ESXi Host Name A ESXi Host State Pricing Interval (i) Pricing Interval End Next Pricing Interval Created Work Requests OCI-FRA-SDDC-1 Active Mon, Jun 21, 2021, 13:43:49 UTC Tue, Jul 21, 2020, 13:43:37 UTC Monthly Monthly OCI-FRA-SDDC-2 Mon, Jun 21, 2021, 13:43:49 UTC Tue, Jul 21, 2020, 13:43:37 UTC Active Monthly Monthly

OCI-FRA-SDDC-3

Terms of Use and Privacy Cookie Preferences

Active

Monthly

Mon, Jun 21, 2021, 13:43:49 UTC

Monthly

Tue, Jul 21, 2020, 13:43:37 UTC

Copyright @ 2021, Oracle and/or its affiliates. All rights reserved.

## Configure Connectivity to the Internet Through NAT Gateway

Help

This workflow helps you configure connectivity from the SDDC to the internet using a network address translation (NAT) gateway. A NAT gateway gives SDDC resources without public IP addresses access to the internet without exposing those resources to incoming internet connections.

- The workflow determines requirements for enabling routing from the NSX Edge Uplink 1 VLAN to the internet. If there's no NAT gateway attached to the VCN, the workflow helps you create one.
- · Finally, any missing route tables or route rules are created or updated.

### Learn more.

### Resource Details

A NAT gateway is already attached to the SDDC VCN. The workflow creates a route rule to allow traffic to the NAT gateway.

### NAT Gateway (i)

NAT Gateway Name: OCI-FRA-NGW-01

Compartment: fhasan (root)/FRA-01

Public IP: 193.122.52.140

### Route Table (i)

Route Table Name: Route Table for VLAN-OCI-FRA-SDDC-NSX Edge Uplink 1  $\square$ 

Adds a default (0.0.0.0/0) route rule in the VLAN-OCI-FRA-SDDC-NSX Edge Uplink 1 VLAN's route table to target the NAT gateway for

internet access.

Add route rules to this route table.

| Destination | Target Type | Target                         |
|-------------|-------------|--------------------------------|
| 0.0.0.0/0   | NAT Gateway | ne6z6a <u>Show</u> <u>Copy</u> |

### Network Security Group (i)

Network Security Group Name: NSG for NSX Edge Uplink VLANs in OCI-FRA-SDDC

This NSG already has the following required rules.

Egress

| $\textbf{Source} \rightarrow \textbf{Destination}$ | Stateless |
|----------------------------------------------------|-----------|
| 0.0.0.0/0 → 0.0.0.0/0 (AII)                        | No        |

Apply Configuration

Cancel

Copyright @ 2021, Oracle and/or its affiliates. All rights reserved.